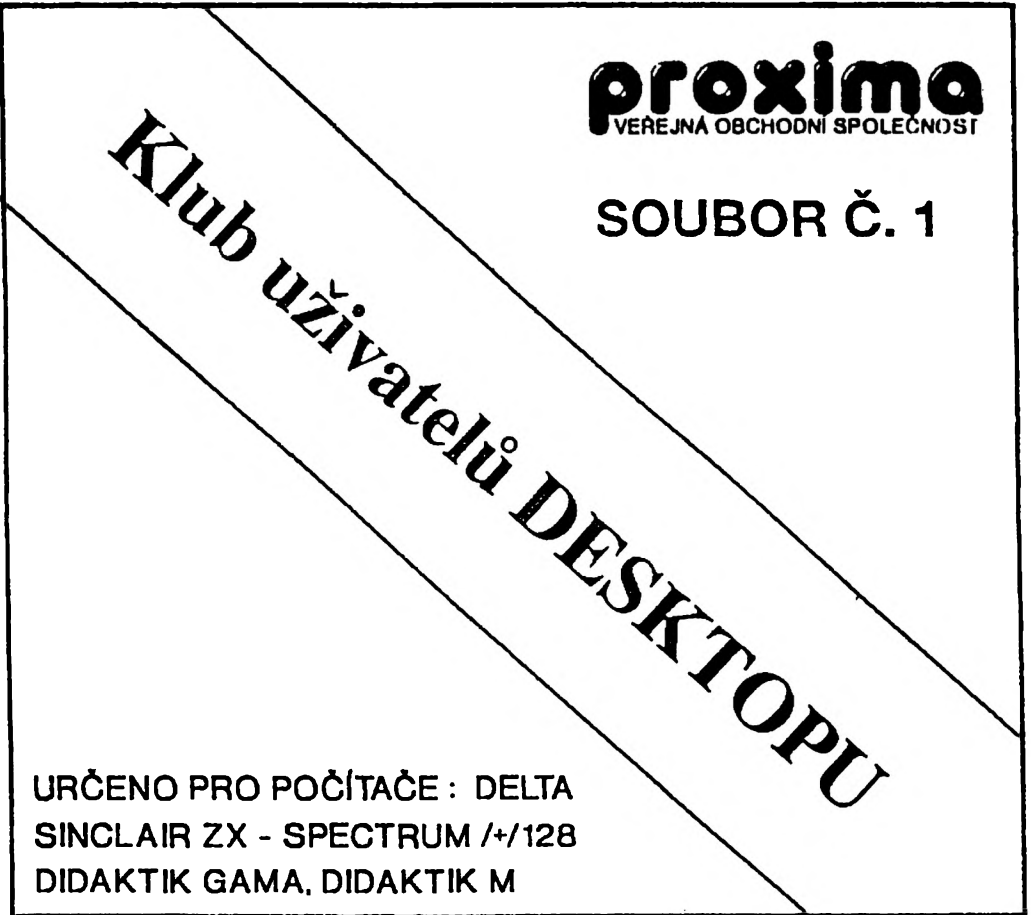

## **INSTRUCTION MANUAL**

**©1992**

 $T$ <u>. .</u>

# **KLUB UŽIVATELŮ** *DESKTOPU*

**A s k e to (k a s a t \* ) 8 .1**

Vážení členové Klubu uživotelů Desktopu,

kazeta (disketa), kterou jste zakoupili, je první kolekci textů, utilit, makových<br>sad a obrázků k textovému procesoru Desktop. Základní myšlenkou této kolekce je přinást<br>"pro každáho něce", proto je měné, že ne všechny nab

Ceor fo K- ft Universum

Tento komplet na našem trhu rozšiřuje firma

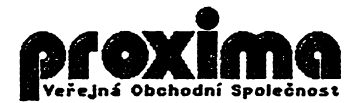

## **LICENČNÍ UJEDNÁNI**

Ciéta pezerné licenční podmínky firmy PROXDOR předtím než peručite ebal diskety<br>(kazety). Peditečevý pregram zaznamenaný na disketé (kazető) ja auterským dílam,<br>ehránáným ustanoveními čs. auterského zákena a mezináredními obalu diskety (kazety) se zavazujete dodrževat ustanovení náslodující smlouvy mozi Vámi o firmou PROXWA.

Podlo táta smlouvy na Vás nepřoehází vlastnická práva k software, alazískéváte<br>právo pouzo ulívat software po dobu platnosti této smlouvy podls uvodených podmínok.

1. Uživatel *j*e oprávada instalovat a provozovat počítačový program na jediném počítači a smí si pořídit jedinou bezpadnostní kopii obsahu nosnáho mádla.

2. Je zakázáno pořizovat kapis propramováho manuálu nobo jsho částí.

3. V případě sakoupení multilleonční dodávky počítačováho programu je uživatal oprávnln instaloval a provomvot prapram aa Ukovám poltu polílaM, foky fo svodon v mulkllloonlnl smlouvá.

4. Firma řROXNl noru!! so boavadný okod uroaramu no spravonpok pslítelíok a pollkollok spolupraoullolok a nostandardnlmi parifarimni, vlatná intarfaoo vlastní vy raby.

G. Hehedidte-il respektevat ustanevaní táto smleuvy. vreťte seftware v<br>naperušenám obalu tam, ké jste jej zísalil. Bude Vám vrdoena částka, ktereu jete mylatili.<br>Pedmínkou je vrdoení do 10 daž od zakoupaní a při vrdoení je zakouponí.

## **ÚVODEM**

#### Definice dóle i dříve použitých pojnů

Text ie soubor, skládající se ze tří částí: textu samotného, obrázků a 4 znakových sad. Na kazetě je text uložen v jednom bloku, na disketě ve čtyřech ("Text", "Text" , "Text" , "Text F", "Text P"). (Zvláštním případem textu jsou znakové komplety, které neobsahují žádné obrázky a ani Žádný " skutečný\*1 text, ale pouze čtyři znakové sady, vztahující se k určitému tématu. Znakové komplety vzn ikly, aby se ušetřila doba jejich nahráváni a aby se předešlo problémům s instalacemi fontů na správná místa.) Všechny ukázkové texty, zaznamenané na této kazeté (disketé) mají název "Text nn", kde místo nn je pořadové číslo textu - např. Text BL.

Utilita je program dlouhý IBSB bytes; nahrajete ho z pásky i z disku EXT SS+K, 2. Standardní utility jsou přímo v instalaci Desktopu – ovladače pro tiskárny a malý<br>fonteditor. Výhodou utilit je například to, že pokud so v instalaci spletete a vyberete si omylem jinou tiskárnu nebo jiné zapojení, než jaké máte, nemusíte program kvůli tomu znovu nahrávat, ale stačí pouze dohrát požadovanou utilitu. Dalším důvodem je možnost, že so Vám nelíbí parametry u tiskových ovladačů a používáte jiné nastavení, v tomto případé si můžete ovladač tiskárny nastavit podle přání a uložit jako utilitu na kazetu (disketu). Nejvétší výhodou existence u tilit je možnost rozšířit možnosti Desktopu o další funkce, které nejsou mezi základními - jsou užitečné jen nékdy a jen pro nékoho - katalog pásky, katalog diskety, vioženi sekvenčniho souboru, pulidown (roletkové) menu, kalkulácka a<br>jiné. Utility si budete moci vytvářet i sami, v dalším textu je kapitola věnovaná tomuto<br>problému. (Protože není možné zjišťovat, jakou zapojením, obsahuje tato kazeta (disketa) i nové ovladače pro tiskárny, které se konkrétně Vám nemusejí vůbec hodit.) Utilitu vyvolá te stiskem EXT i. Všechny utility mají v názvu první písmeno velké, ostatní malá - např. Pulldown.

Znaková sada (font) je soubor o délce 1634 bytes, nahrává se EXT U z pásky nebo EXT SS+K, U z disku. Názvy těchto znakových sad jsou složeny pouze z malých písmen, eventuelně Číslic - např. beerland2.

Znakovg komplet je text, obsahující pouze čty ři znakové sady. (Uvědomte si, že každý text v sobě obsahuje své čtyři fony.) Např. komplet MATH fnt, by mohl byť na pásce (disketě) uložen jako soubory math fontl, math font2, math fonts, math font4 a jeho nahrátí by trvalo podstatně delší dobu. Proto jsou znakové sady, které spolu přímo souvisejí, zaznamenány jako text - nahrajete je EXT L z kazety nebo EXT SS+K, L z diskety. Znakové komplety mají název ve tvaru "NAHE fnt", kde namísto HAHE je čtyřmi velkými písmeny napsané jméno kompletu - např. MATH fnt.

Velká znaková sada (velkg font) je soubor dlouhý 13S3 bytes, určený pro podpůrný program FONTEDITOR. Velky font nahrajete:

z kazety: C+F (skok do editoru titulkových fontů), Šipkou na LOAD a stiskněte pal. z diskety: SS k (přechod do menu diskových operaci), 4.

Obrázky jsou seubery typu bytos dlouhé 5812 bytů, ktorá je možne do Desktopu **nahrávat pomocí EXT H z kozoty o EXT SS+K M z diskety. Tyto soubory Vám nobízojí** množství malých obrázků, s jejich pomocí můžete svá písemnosti vylepšit - spousta různých **obrázků k v iol i jakým příložitostom - svatbá, křti nám, costá lotadlom, lodí, vlakem, autem, balónem, narozeninám atd.**

#### **Obsch kazety (diskety) "KUD f"**

v závorkách jsou uvedeny názvy, pod kterými soubory najdete na Vaší kazetě nebo disketě

**S) Znaková sady :**

**BeerLend2 (" beerland2") Clnenka ("cinema") Cobrottl ("cobretti") Consul! ("consul 1") Census (" consult") Doublobold ("doublebold") Edloa S3 ("odlee 13") Jméno Růžo ("jméno r u n " ) Kurziva ("k u n iv a " ) Little ("litt le " ) Moh Jonyi ("mah je n u " ) OverKne (\*\*sverline\*0 Phonos XX ("phonee2") IHahtbald ("rih|tbald") Bins lair ("s in d a ir" ) SlnolalrS ("elno laird") Subtitles ("subtitles\*\*) Transcript ("transoript") UpMJp ("upaup ") llpftUpt ("upaup2")**

**t ) Znakové kanplety**

**KnBitlsk ("BOOK fn t" ) Matomatlta ("MATH fn t" )**

**\*)U tU ty :**

**lk-ahives ("Archives")**<br>**BT188 - 652 ("**Bt552 AB", "Bt552 CB", "Bt552 C1", "Bt552 C2", "Bt552 C3") **Tontedltor - Keyboard ("Fontedit k " ) Fontedlter - Kempston ("Fontedit j\*\*) Keyboard View ("V iew t " pro pásku, "View d" pro disk) Pulldown menus ("Pulldown") Tope instaler ("Tapeinstal")** Disk Instaler ("Diskinstal") **In sert\*o at ( " Insort ♦eat\*\*)** Thro' the wall - Keyboard ("Well") **Thro\* the waN - Kempston ("WallKemps")**

**A) Textur** 

Dobrodružství Briana Corpse (\*Text 01")<br>Matematické, řyzikální a ohemické tabulky (\*Text 02")<br>Anglicko-český slovník (\*Text 03")

E) Velké snokové sody:

y:<br>Crusade ("CRUSADE")<br>Soi-fi ("SCI-FI")<br>Mah Jongg ("MAH JONGG")

6) Obrázku:

plest ("pic01")<br>pics2 ("pic01")<br>pics2 ("pic01")<br>pics4 ("pic01")<br>pics4 ("pic01")<br>pics4 ("pic01")<br>pics4 ("pic01")<br>pics4 ("pic01")<br>pics4 ("pic01")<br>pics4 ("pic01")

7) poslední verze Desktopu a Fenteditoru.

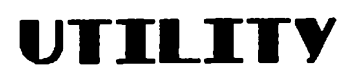

první šást

## **KEYBOARD VIEW**

Utilita Keyboard View ie na nosném médiu uložena jako "View t" nebo " View ď". Nahrajte ji a využijte jejích služeb stiskem EXT L Objeví se asi takovýto obrázek—

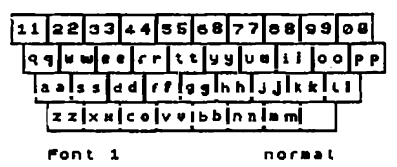

Již na první pohled to neklamné<br>připomíná klávesnici Vašeho počítače (m alý rozdíl je v tom, Že vedlo písmena M normálně není mezera, ale Symbol Shift, u " pluska" tečka). V každém okénku najdete hned dvě písmenka nebo přesněji dva znaky. První je přímo z paměti ROM, tedy ze standardní znakové sady. Druhy znak reprezentuje Desktop. Pod klávesnicí

vidíte slova Font a normal. Znamená to, že si prohlížíte rozložení znakové sady č. 1 za normálních podmínek. Vzhledem k tomu, že Desktop disponuje čtyřmi znakovými sadami, lze tyto přepínat číslicemi 1, 2, 3 a 4. Stisknete-li např. 3, pak se v dolním řádku změní Font 1 na Font 3 a váechny znaky napravo se přepíší odpovídajícími ze zvoleného fontu.

To by ale nestačilo. Každý font je tvořen 126 znaky a nyní jich vidíte jen 37. Stiskněte Enter a povšimněte si, že místo slova normal, je nyní na obrazovce CAPS a že z<br>malých písmen se stala velká. Číslice zmizely – to proto, že po stisku klávesy CAPS a nějakého čísla žádny znak nedostáváte (cs+l»edit, cs+2>caps lock, cs+3\*true video... atd.). Další zmáčknutí Enteru způsobí přechod do módu symbol a obrazovka se opět zaktualizuje. Poslední mód (opět udeřto Enter) je extra a u normálních fontů ukazuje rozložení českých nebo slovenských znaků. Pátým stiskem Enteru se opět dostáváme do prvního módu normal.

Z vlášť u nestandardních fontů, které mají předefinovány všechny znaky např. na ramečky nebo uné speciální znaky, ocenite schopnosti této utility. Protože ale ještě<br>pohodlnější než co chvíli mačkat EXT i by bylo dívat se na papír, můžete si obrazovku<br>stiskem klávesy S uložit na magnetofon/disk, potom posléze vytisknout. Tonto postup zrychlí Vaši práci s předefinovanými znakovými sadami.

Utilitu opustíte současným stiskem tlačítek CS+SP (break), obnoví se výpis textu tak, jak jste ho zanechali před vyvoláním Keyboard View. Člověk jo ale tvor zapom nětlivý a nezřídka se mu stává, že v tu chvíli, kdy mu obrázek zmizí před očima, všechno ihned zapomene... mám tím na mysli, že budete hledat nějaký speciální znak, až ho nakonec nalezne ve čtvrté sadě v režimu symbol u písmene h, ale ten poslední údaj se Vám jaksi vypaří z h lavy a nezbude než hledat znovu— ano to by bylo nepříjemné, proto i u tilita si pamatuje, v jakém stavu jste ji naposledy zanechali a při jejím opětovném vy volání tedy nebudete muset fonty procházet "od začátku".

O tom, že Keyboard View není tak úplně špatný nápad,.se zkuste přesvědčit tak, že se chvilku pokusíte pracovat se znakovými sadami pro matematiku, opravdu to není nic jednoduchého.

Pozn. 6. li Stejně jako jde přecházet mezi všemi módy (normal, CUPS, symbol a extra) v jedné znakové sadě, můžete přecházet i v jednom módu všech znakových sad, tj. prohlížíte-Ii sadu *2* v módu symbol, do stejného módu sady 3 se dostanete pouhým stiskem této číslice.

Pozn. č. 2: Utilita Keyboard View počítá s funkcí Desktopu "prohození problémového písmena\*\* (EXT y) a zobrazuje y a z na místa, kam právě patří.

#### **utilita**

## **FONTEDITOC**

Utility **"Fontedit k" a "Fontedit J" namou v podstatě ničím jiným, než malými** fonteditory, ktoré jsou v běžné istalaci Desktopu. "Fontedit k" má za ovládání navoleno oblíbená o , *n a* o , **p,** N, **"Footedit** J- spolupracuje s kempston joystickem.

Práce s malým fonteditorem se v mnohém neliší od práce s podpůrným programem FONTEDITOR, ale nebude na škodu si něco málo zopakovat. Na obrázku vidíte přesně to, co se zobrazí při zavolání editoru z Desktopu. K editaci je připravena znaková sada č. 1 - na další sadu se dostanete tak, že najedete iipkou na pravou čist nipisu SELECT FONT a stisknete

⋠⋾⋤⋴⋥⋥⋽⋡ SAVE 12040

pal. Stejná tak se dostanete na předchozí<br>
1 = \$ % & " ( ) \* sadu vystřelením na část levou. Slove sadu vystřelením na část levou. Slovo<br>SRVE rovněž můžete zaměřit a odpálit –<br>ihned se provede uložení nastavené sady<br>na pásku a to pod vždy stejným jménem font. (Uložení na disk se provádí přes menu diskových operací.) Výstřel na položku TEXT způsobí, že se vrátite zpět ke<br>psaní textu. Zbývají už jen dvě slůvka – UNDO a GRID. To druhá zaplná nebo<br>vypíná mřížku prosditeciznaků – použití<br>ja zřejmé: mřížka nesporné ulehčuje<br>uNDO obecně znamená "vrať poslední k<br>uNDO obecně znamená "vrať poslední dvou<br>krok", ale dá se využít i k prohoze znaků nebo k okopírování znaku. Krásni to říká v prvním vydání manuálu k

Desktopu Universum, cituji: "zvolte první znak, zvolte druhý znak, zvolte opět první znak a potom UNDO, zvolte na druhý znak a UNDO dvakrát - znaky budou přehozeny".

Vodorovná a svislá tlustá šáry nemají (na rozdíl od velkáho fonteditoru) žádný jiný význam než šistě orientační.

Obdélníček z tenké šáry obklopuje editovaný znak. V našem případě je to mezera a jak e vfdět, má šířku tři body. Chcete-li šířku znaku zmenějt nebo zvětšit, vystřelte po šipkách, co jsou napravo od svislýoh čar. Minimální šířka je dva, maximální deset bodů, přičemž devátý a desátý sloupec již k matici znaku nepatří a může obsahovat pouze mezery.

Znak pro editaci si vybereme tak, že najedeme na tabulku, zabírající pravou polovinu obrazovky a zde střelíme na požadovaná písmenko. Když chcete editovat následující nebo předcházející znak (bráno vzhledem ke znaku aktuálnímu), stačí najet bud napravo či nalevo od obdélníčku a stisknout pal.

Malý fonteditor je vhodný pro úpravy znakových sad "na poslední chvíli", tedy vitiin eu před tiskenu. najednou si vzpomenete, že jste zapomnili nadefinovat nijaký speciální znak a už máte instalován ovladač pro tiskárnu - nevadí, uložte (pokud jste to již neudilali dříve, samozřejmá) ovladač na pásku (disk) funkcí Sávo **utility,** potom pomocí **Load utility** nahrajte fonteditor, znak si upravte, opit dejte **Load utility a** nahrajte zpit tiskový ovladač a můžete tisknou t... (připomínám, že není na škodu provást raději znovu inicializaci tiskárny). Pro výrobu vlastních fontů používejte raději FONTEDITOR, umožňuje o pár užitečných funkcí navíc.

**- S -**

Může se stát, že ani jedno z nimi připravených ovládáni (QAOPH a Kemps ton Joystick) Vám nebude vyhovovat. V takovém připadá nahrajte znovu Desktop, zvolte v instalačním menu volbu Fonteditor extension, navolte si vlastní, Vám vyhovulici<br>ovládání, a posléze si tuto utilitu uložte na pásku (disk) funkcí Save utility. (To se dá samozřejmé provést s jakoukoliv utilitou z instalačního menu - jednou si ji vyberete, nastavíte požadované parametry a uložíte; příŠté už nebude vše nastavovat znovu, ale pouze dáto - Load utility - podrobněji dále).

#### utilita

### **PULLDOMN MENUS**

U tilita Pulldown Menus je náhradou za ta, že standardní Desktop má pouze klávesy horké volby (funkce se volí přímým stiskem tlačítka) a žádná "okýnka", což byl pro zlé jazyky důvod k tomu, aby o tomto skvllém editoru drze a nevychované prohlásili, že je "user unfriendly" - tedy uživatelsky nepříjemný. Pulldown Menus tento "nedostatek" do určité míry napravují.

V yvoláte-li utilitu (EXT i), napíše se v horním řádku toto;

klávesnice blokové-akce in/out obrázek text Jdi na

na šlové klávesnice stájí kurzor a pod tím vlím je "rozbalena" nabídkai

ext h − delší stisk pro diakritiku – zapni<br>ext y – přehození <sup>n</sup>y" a "z" – zapni  $ext{ ssta - autorepest za S}$ ext ss\*w - delší stisk za 15 ext ss+b - délka klávesového kliku za 12

(číselné hodnoty samozřejmě závisejí na Vašem nastavení). První řádek je opět zvýrazněn.

Nyní máte několik možností, co udělat dál...

1) opustit utilitu stiskem breaku (caps shift ♦ space)

2) přesunout se na jiné menui **S** - doprava, 5 - doleva. Kurzor v horním řádku poskočí ve zvoleném sméru a nabídka funkcí dole se zméní.

3) pomocí kláves 6,7 se pohybovat se spodním menu nahoru a dolů.

4) Enterem vybrat v dolním menu funkci, která má být provedena.

Přiklad použitů Chcete se dostat na konec textu.

Bu3 přímo zmáčknete EXT e, nebo - pokud si to nepamatujete a nemáte sebemenší chuC hledat to v manuálu - vyvoláte Pulldown, najedete v horním řádku na položku Jdi na a v menu dole zvolíte poslední řádek, což není nic jiného než jdi na konec textu.

Poznámka: Práce s roletovými menu šetří Vaši pamět, ale krade čas. Pokud s Desktopem pracujeto delší dobu, zjistíte, že by Vám tato utilita byla spíš na Škodu než k užitku, pokud začínáte, používejte ji.

### utilita

## **BTIOO 552**

Desktop mě ve své instalací volbo ovladačů pro jednojthličkovou tiskárnu BT100. Pokud tuta tiskárnu vlastníte, jistě jste si vžimli, že v inicializačním menu nelze měnit ifřk o toxto (jo nastavena "natvrdo" na 480 bodů, což noní cifra jan tak vycucaná z prstu, ale standard, který dokáže vytisknout většina tiskáren).

Nejeden uživatel však uposlechl rad uveřejnšných v pošítačových časopisech a svoji tiskárno hardwarová přizpůsobil tak, aby dokázala vytisknout bodů na řádek daleko víco (n tm lovi o tom, io v itiin a "bátástovok" hravá zvládá 812, tady 2 obrazovky vedlo sobi).

Protože LQ tisk (dvojnásobná hustota, fanty v rastru 16x24, namísto 8x12... vypadá ta doopravdy pikni) prozatím není k disposici, budeta se muset spokojit s utilitou BT100 -<br>652. Jak jiš mnozí z Vás tuší, utilita dokáže tisknout text čiroký až 652 bodů. Šířka tisku není nastavitelná, protože vysít sísla us dávan pochybný vysledek, a nižší není třeba<br>zadávat. Pokud s tímto řešením nejste spokojeni, nic Vám nebráni v tom, abyste si ovladač nenapsali sami, nebo o jeho napsání nepožádali svá známi.

V inicializačním manu se nio nezměnilo - stála si můžete nastavit zvětšení na výšku, na šířku, levý a pravý okraj, zrcadlení tisku, mezeru mezi sloupci, počat sloupců, kvalitu tisku a pošet řádků na stránku. Je-li manu na obrazovce, můžete hodnoty měnit, stisk "sa »i" znovu zinicializuje tiskárnu, po stisku "o" se vysune ven zbytek papíru; menu opustíte stiskem se soe.

Utilita BT200 - 882 je na kazoti (disketl) pod názvem "Bt882 xx", kdo xx je verze Valcho připojení tiskárny, tedy} AB, CB, Cl, C2, C3.

#### **utlite**

### **ARCHIVES**

U tilita "Ifeohlves" jo tu proto, aby vnesla pořádek mezi fonty pro Desktop. Za tu dobu, oo je Desktop v distribuci se podařilo takřka neuvěřitelná - každá znaková sada niskala nejmáni dvi nová jmánaB Například "moon alert" se ke mni dostal pod krycími názvy "digit", "future", "soi-fi". Je to skutošně příjemné překvapení, když zjistíte, že z deseti "nevých" fontů jich osm máte - ALE POZOR, jmenují se jinak...

Žádám Vás, abysts ve vlastním zájmu znaková sady jen tak nepřejmenovávali, zamezíte tím rozšíření už beztak velkého chaosu. Pokud některý ze starých fontů pouze poupravita, snažte se změnu do názvu propašovat jen číslem nebo písmenem, a ne hned z<br>"meverendu" udělat "bombastki"...j

Protože i tak sa podle názvu font tizko identifikuje, vznikla utIHte Archives, ktorá slouží k archivaci znakových sad.

Na obrázku vidíte, jak vypadá utilita Rrchives v akci. Nahoře je nápis Font: a vedle něj nr: \_\_\_\_\_ To jsou kolonky, do nichž se vpisuje jméno fontu a jeho číslo (viz dále). Pod tím je vykreslena mřížka s celkem 9\*14\*126 políčky a na každém je jeden znak. Pod tím je úplně dole vykreslena řádka s tímto textem (je to nápověda):

#### FREAK-Adveat T-tape B-dish. L & font E-name T-dr. P-pitture 01P

Stiskem kláves 1. 2, 3. 4 volíte, která znaková sada má být vykreslena. Seřazení fontů je stejné jako v Desktopu.

Pokud stisknete F, můžete zadat do kolonky FONT:\_\_\_\_\_\_text, který se tam zapíše, zpravidla to bude jméno znakového souboru.

Stiskem N můžete pak zadat text do kolonky nr:\_\_\_\_\_ , tedy archivační číslo fontu. Archivační Čísla, začínající písmeny KUD jsou vyhrazena pro fonty, které jsou na distribučním disku Desktopu nebo pro fonty, které získáte z Klubu Uživatelů.

Stisknote-li D, uložíte si obrazovku na disketu Při ukládání souboru na Fant ■ \_\_\_\_\_\_\_ \_ nr: \_\_\_\_\_\_\_\_\_\_ disketu si dejte pozor na jméno, pod kterým se obrázek uloží - abyste si omylem nesmazali stejnojmenný znakový soubor. Při ukládání obrázku na disketu se používá BASIC, je tu však provedeno ošetření možných chyb - pokud dojde při ukládání na disketu k chybě - a jsou možné tyto chyby:

1) zadáte jméno, ve kterém budou<br>znaky "." (tečka) nebo "?" (otazník).

2) zadáte jméno souboru, který se na disketě již vyskytuje a na dotaz

Rewrite old file (P=proceed) odpovítesent aducts t-tape p-disk LA-tonte F-name n-nc- P-proture 018 záporně.

3) chyba diskety - jiný formát atd.

Ve všech případech bude hlášena chybové hlášení Disk error!.

Stisknete-li T můžete provést to, co v předchozím případě, ale místo disk&ty bude cílovým místem kazeta.

Stisknete-li P, můžete si obrázek rovnou vložit do Desktopu - objeví se vybírací okénko a jste vlastně v příkazu nahrání a výbár obrázku (EXT W) v okamžiku, kdy se obrázek nahrál. Po vybrání se vrátíte do Desktopu.

A konečně pokud budete chtít zase zpátky do Desktopu bez toho, abyste cokoliv dělali, stiskněte BREAK (Caps Shift + Space).

Další postup je jasný - obrazovku vytiskněte (nejlépe ve zvětšení 2x2, detaily znaků jsou pak mnohem lépe patrné) nebo si ji zařaďte do textu (a později vytiskněte), to podle libosti. Až příště budete hledat vhodnou znakovou sadu, můžete se pomocí takovéto tabulky snadněji orientovat.

Utilita Archives byla použita pro vytvoření části manuálu, nazvané FONTV.

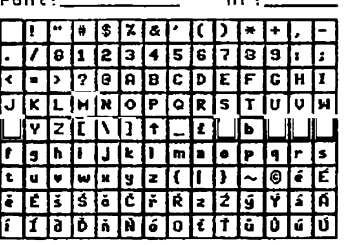

### **utilita TAPEINSTAL**

Jak napovídá název této utility, má něco společného s páskou a s instalací - ano, umožňuje Vám vytvořit si vlastní instalaci Desktopu - příště si již nebudete muset nastavovat barvy, připojení tiskárny nebo ovládání fonteditoru, ani klávesová konstanty ani zapínat či vypínat Kempston Joystick a pokud obvykla používáte jiná fonty, naž jsou

ty čtyři základní, nebudete je muset znovu nahrávat. Tato utilita Vám navíc upraví spouiticí BASIC tak, ža pro návrat z BASICu do Desktopu vystačíte s pouhým příkazem RUN (dříve RANDOMIZE USR 46206).

Snad jsem Vás dostatečně navnadil a nyní si tedy můžeme přesně vysvětlit postup při použití utility. Nyní si ukážeme menu, která Vám utilita Tapejnstal nabídne:

> 1... Load Utility 2...save installation a . . . r « turn

První funkce - load utility - slouží k nahrání (z kazety) utility, která má být v instalaci Desktopu po jejim nahrání (zřejmě si tam dáte tu utilitu, kterou používáte<br>nejčastěji – třeba tiskovou). Pokud tuto funkci použijete a pak se vrátíte do Desktopu bez uložení instalace, bude tam místo utility Tapofnazal utilita, kterou jste právé nahráli.

Druhá funkce - sawe instalation - provádí nejdůležitější funkci táto u tility: vy tvoří a na kazetu Vám uloží instalaci Desktopu.

Třetí funkce - return - Vás vrací zpátky do Desktopu. Pokud jste ji použili před uložením instalace, tak Vás vrátí přesně do toho stavu, v jakém jste Desktop opustili, pokud ji použijete po uložení instalace, bude z Desktopu vymazán případný test včetně obrázků.<br>Na kazetu se ukládá prázdný Desktop, pokud býste tedy chtěli vytvořit instalaci i s nějakým textem standardní hlavička dopisu), pak to tímto způsobem provást nelze.

Už známe význam všech funkcí utilitý Tapešnstal a nyní už jen vlastní vytvoření instalace:

1) nahrajte Desktop z kazety nebo diskety, vyberte si b arvy a národní verzi, kterou budete používat a zvolte ten ovladač tiskárny (fonteditor), který chcete používat. Dále si nastavte dálku klávesového kliku, rychlost autorepeatu, přepněte si případně Z a Y,<br>navolte si psaní diakritiky pomocí delějho stisku a prodlevu před zapnutím diakritiky (samozřejmé jen pokud to požadujete, zapnéte případné G mód, nastavte si čířku textu a počet<br>řádků na stránku, pokud chcete používat jiná fonty, než základní, nahrajte si je – zkrátka upravte si Desktop k obrazu svámu. 2

2) uložte si vybranou utilitu na kazetu. Pokud chcete používat jinou utilitu, než jo malý fonteditor nebo nákterý ze základních ovladačů tiskáren, pak samozřejmá nic na kazetu ukládat nemusíte. Pokud jste si vybrali ovladač tiskárny, musíte si jej uložit na<br>kazetu dříve než budete tisknout nebo než budete měnit nastavení parametrů – to proto, že kazetu dříve než budete tisknout nebo než budete mánit nastavení parametrů – to proto, že<br>při prvním vstupu do ovladače (tabulka nebo tisk) se provede inicializace interface (UR-4<br>tedy obvod 8255) a tato část se odpojí.

**Pokud si přeci ion budaU chtít zmínit nastaveni parametry pro tiskárnu, můžete to udělat, musíte věak tuto rutinu oprav it (připojit opit inicializační čist rut in y ). Je to calkom jednoducho Nastavte si parametry tiskárny, vyskočte z Desktopu do BASICu, ta je jako obvyklo EXT ss+k a pak si zvolte BASIC v manu (to jo různi u kazetová nebo disketová verze). Naplita příkaz:**

#### POKE (PEEK 48S25+2S8\*PEEK 4BS2B),B2

Potom opravte v prvním řádku příkaz RANDOMIZE USR 24220 na příkaz RANDOMIZE USR 48288 (u nová verze jo to již hotovo) a dejte RUN. Dále si již uložte utilitu stejně jako v předchozích případech.

Poznáska: U ovladače pro souřadnicový zapisovat XV 4158 tuto opravu dělat nejen nemusíte ale přímo ne smíte i

**3) na kazet! máme tedy potřebnou utilitu, nahrajeme ji do Desktopu (load utility ) a** zvolíme uložení instalace (save kastalation). Program se zeptá, jestli se nejedná o omyl (Are **you sura? (y/n )) a pokud stisknete** A **nebo** V, **utilita smaže případný text, zeptá se na jmáno, pod jakým má instalaci uložit (Names) a na kazetu uloží Desktop ve dvou souborech - k rá tk ý blok typu** BASIC **a blok typu** BYTES **dlouhý 19200 bytů. Blok** BASIC **se bude jmenovat přesni tak, jak jste zadali, blok** BYTES **bude mít viechna velká písmena v zadanám názvu** nahrazena malými, jinak se název lišit nebude.

**4 ) Instalaci nahrajete obvyk lým způsobem, po nahrání bude Desktop přesni v takovám stavu, v jakám byl při zavolání utility tapelnstaL**

**utilita**

## **DISKINSTAL**

Utilita diskinstal se příliš neliší od utility tapeinstal, pouze místo na kazetu ukládá instalaci na disketu. Protože pro ni platí táměř přesně totěž co pro tapelnstal, nebudu zde **celý postup instalace opakovat, pouze upozorním na rozdíly, přečtěte si tedy nejprve popis utility tape bis tal.**

> 1...load utitity **2...save installation** 3 . 1. c a t a l o o •i. . . r e t u r n

**Předchozí řádky znározftujf menu utility diskiostat, na rozdíl od tapelnstal je tu** ještě navíc funkce umožňující vypsat katalog diskety.

**Jakákoliv chyba u disketová operace (nenalezení souboru při ki«d utIHty nebo přeplnění disku nebo zadání chybnáho jmina při save kistalatlon) je hlášena jako Obk** errer! Rízení se však vrací zpátky de utility.

Při zadávání jměna pro instalaci dejte pozor na znaky "." (tečka) a "?" (otazník), která se ve jměnu disketového souboru nesmí vyskytovat. Instalaci neukládejte na **originální disketu s programem Desktop (nechte ji radili ve stavu, v jaklm jste ji zakoupili.**

## utilita **INSEBT+CAT**

Toto je utilita, ktorá Vám umožní dostat do Desktopu prakticky jakýkoliv text, bohužel pouze v případě, že máte disketovou Jednotku Didaktik 40. Pokud ji nemáte, můžete tuto utilitu použít pouze na vytvoření katalogu kazety (aspoň něco).

Nebudu dlouho chodit kolem horká kaSe a raději se hned pustim do popisu insert+cat. Vlevo vidíte hlavní (ona jich víc ani nemá) menu utility. Jsou v něm jednotlivé položky, nekteré jsou funkce, jiná jsou přepínače a parametry, s<br>jakými budou funkce pracovat. Vezmeme je hezky popořadě. První je T...tape catalog, jak jsem se již zmínil, je to **C...conversion table jediná funkce, kterou lze používat u kazetové verze. Po** stisku T začne utilita hledat na kazeti hlavičky a pokud nějakou najde, zapíše ji do textu Desktopu. Zapisovat se bude na místo textu, kde byl kurzor naposledy, psát se bude aktuálním fontem. Každý řádek vypadá takto: typ souboru Jmáno dálka start třetí parametr kde typ souboru je písmeno P (program), C (character array **T . . . tepe catalog D . . .disk catalog 1 . . .1nsert rile K . . . keywords ON B . . .begin spaces ee 9 . . .speed SLOU L . . . l ine lenght oo X . . .de l im i ter enter R. . . re turn**

- znaková pole), N (number a rray - číselná pole) nebo 0 (bytes - soubor typu CODE). Jmáno je obvyklých deset znaků, dálka je dálka bloku, s ta rt je podle typu souboru bud startovací řádek (u typu P) nebo počáteční adresa (u typu B). Třetí parametr má význam u typu P - je to dálka programu bez proměnných. Třetí parametr může taká nást nijaká dalií informace (například u Desktopu nese informaci o dálce obrázků). Pokud chcete, aby se Vám vytvářela při čteni kazety úhledná tabulka, použijte neproporcionální font.

Další možnost je D...disk oatalog. Funkce vypíže do Desktopu přesně to, co na obrazovku vypíže basicovský příkaz CAT. O použitám fontu, umístění a zarovnáni platí totᎠco pro tape oatalog.

Největěí vymoženost je funkce I... insert file. Tato funkce nedělé nic menžího (ani vštějho) než, že vloží z diskety soubor typu Q (sekvence) do Desktopu. Dělá to stejným způsobem, jako kdybyste celý obsah souboru natukali do Desktopu písmenko po písmenku.<br>Jestli ještě nevidíte revolučnost táto možnosti, pak Vám musím říct, že dostat do souboru typu Q nějaký text, je velice jednoduchá (stačí si otevřít kanál pro tiskárnu .... podrobněji dále). Timto způsobem můžete do Desktopu dostat listing Basicu, zdrojový text z assembleru<br>(Prometheus, "Gens). Použijeto-li" Tools 40 (program pro obsluhu disketová jednotky<br>Didaktik 40 z naší nabídky) ks změně typu soubo de Desktopu dostat zdrojový text z jináho textováho editoru či databáze. Funkce se zeptá na jmáno souboru typu Q a vloží jeho obsah do Desktopu. Pokud soubor danáho jmána není na diskste nalezen, je hlášena chyba Disk errorl. Vkládání lze kdykoliv přeružit stiskem<br>BREAK (Caps shift a Space). Na konci textu věnovanáho táto utilitě můžete nalézt několik užitečných příkladů.

C...conversion table. V souboru typu sequence se mohou vyskytovat libovolná znaky s kády 0 až 255. Desktop však zná pouze znaky s kády 13 (Enter - konec řádku), 32 až 127 (obvykle standardní ASCII znaky) a 123 až 1B7 (znaky e diakritikou - národní abeceda). Při vkládání tedy musí být rozsah znaků nijakým způsobem zmenžen. Znaky s kády 8 – 154 jsou převáděny podle konverzní tabulky, znaky od 186 do 255 jsou<br>rozepisovány jako klíčová slova BASICu. Konverzní tabulka říká, jakými kódy mají být

nahrazovány jednotlivé kódy ze souboru. Na počátku je tabulka nastavena tak, že kédy v rozmezí 8-31 vyjma 13 (Enter) jsou vypouštěny, kódy od 32 do 127 jsou ponechány beze změny a kédy od 123 do 104 jsou buď nahrazeny odpovídajícím písmenem s diakritikou nebo vypuštěny nastavení jako pro soubory z TASWORDu.

Na obrázku vidíte, jak vypadá obrazovka po stisku C. Je tu vypsáno několik řádků a na každém jsou tyto údaje:

#### 000 (? ) to 000

První číslo je kéd znaku v sekvenci, v závorce je případný odpovídající ASCII znak, druhé číslo je kéd, kterým bude nahrazen při vložení do Desktopu.

Tabulku lze přepisovat - volbu kédu pro přepsání provádíte pomocí 0 a 7. Pokud stisknete ENTER, můžete změnit hodnotu pro nahrazení vybraného kódu.

Nakonec si ještě ukážeme jaké kédy má diakritika v Desktopu: é-128, É-129, é-130 E-131, 3-132, S-133, 6-134, C-135, ř-138, R-137, ž-138, Z-139, ý-148, Y-141, á-142,<br>Á-143, í-144, Í-145, ð-148, Ď-147, ň-148, Ň-149, d-150, Ó-151, ¢-152, Ť-153, ů-154, 0-155, ú-156, Ú-157.

Pokud se chcete v rá tit do menu, stiskněte SPACE.

K...keg words ON (OFF). Pokud nechcete, aby se znaky s kédy 165 až 255 rozepisovaly na klíčová slova BASICu, můžete rozepisování vypnout.

B...Begin spaces 00. Tato konstanta určuje, kolik mezer se vypíše na začátku každého řádku před vlastním textem. Slouží tak pro formátování např. assemblerovských výpisů aby text nezačínal hned od začátku řádku. Po stisku B se Vás utilita zeptá na novou hodnotu. Tato konstanta se používá i při katalogu pásky nebo diskety.

S~.speed SLOW (FAST). Po vložení každého znaku se provádí výpis, tato skutečnost je někdy na škodu a zdržuje, může být tedy vypnuta a výpis se bude provádět vždy až po vložení celého řádku. Zrychlení je asi o 60X. Může se stát, že při režimu FAST se nebudou vyp isovat texty na obrazovku správně - do Desktopu ano!

L...iine lenght 66. Tato konstanta je určena pro převádění souborů z programů Tasword a R-Text. Texty těchto textových editorů jsou uspořádány tak, že každá řádka zdrojového textu je dlouhá 64 znaků a tyto řádky jsou řazeny za sebe bez jakéhokoliv ukončovače řádky. Pokud je text zarovnán k oběma okrajům a neznali bychom dálku řádku, spojovaly by se vždy poslední slovo na předchozím řádku s prvním slovem na řádku<br>následujícím. Pokud tedy převádíte text z Taswordu, nastavte délku řádky na 64. Po vložení každé řádky se do textu vloží oddělovač (buďto ENTER nebo SPACE - mezera). Pokud je délka řádku nastavena na nulu, nevkládají se žádné oddělovače.

X...delimiter SPACE (ENTER). Oddělovač (viz předchozí odstavec). Zkuste si převést nějaký text z Taswordu nejprve s jedním a pak s druhým nastavením a uvidíte rozdíl.

R...return - návrat do Desktopu.

Na závěr ještě několik příkladů použití vkládání souboru typu sekvence:

1) vložení BASICovského vjjplsu do DESKTOPu:

Nahrajte si do počítače nějaký program v BASICu, zadejte OPEN #3,,"Ilsting": LLIST: CLOSE 43. Prvním příkazem jste vytvořili soubor typu sekvence se jménem listing napojený na kanál 43 (to je kanál pro tiskárnu) - ty čárky tam jsou skutčné dvě, není to překlep. Druhým příkazem jste poslali listing BASICu do kanálu 43 a třetím jste uzavřeli kanál 43 a tím poslali zbytek výpisu v bufferu do souboru (buffer je dlouhý *512* bytů).

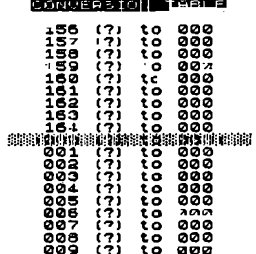

Když nyní zadáte PRINT \*"listing" vypíše se Vám na obrazovku to, co je v souboru listing. Vyresetu jto počítač, nahrajto Desktop a do něj utilitu insert+oat a zavolejte ji.

Stiskněte I a vložte jméno listing (musite mít v mechanice tu správnou disketu) a už se můžete jen dfvat, jak s v Desktopu objevuje znak za znakem.

2) Vložení textu z Promethea (GENSU) do Desktopu<br>Nainstaluite si PROMETHEUS (GENS) na adresu *25000 (*musí byt místo pro buffor). Naihstalujte si PKUMLIHLUS (ULNS) ha adresu 25000 (musi byt misto pro buffor).<br>Napište OPEN 63,,"asmilst" a spustte assembler, nahrajte do něj požadovaný text a dojte<br>tisk textu, po skončení opět vyskočte do BASICu, vložte Stejni jako u předchozího příkladu vložte text do Desktopu.

#### 3) Převod textu z TRSMORDU do Desktopu

Nahrajte text z Taswordu na disketu v nekomprimované podobě. Pomocí Tools 48 změňte příponu (a tedy i typ) souboru z B na O. Nahrajte Desktop a utilitu insert+cat, zadejte Hne lensht 84 a načtite vytvořenou sekvenci do Desktopu. Pokud diakritika neodpovídá původní, musite si znstit, jaké kódy používá Vaše verze Taswordu pro<br>diakritiku a upravit konverzní tabulku. Pokud budete chtít tuto utilitu s novou konverzní tabulkou používat vícekrát, uložte si ji na svou pracovní disketu.

#### 4) Převod toho, eo tiskne program v BflSICu na obrazovku do Desktopu

Máte, řeknime, program, k terý počítá nijaká čísla a tiskne je na obrazovku, zadejte OPEN 62. "basloprint", spustte program a po jeho skončení vložte ještě CLOSE 62. Sekvenci do Desktopu dostanete obvyklým způsobem.

Poznámkas Pokud přerušíte vkládání sekvenčního souboru nebo catalog diskety BREAKem, dojde při nahrávání souboru "desktopDSK" k jeho nenalezení, vložte CONTINUE a bude v le v pořádku. Tato chyba je způsobena programem pro ovládání disketové mechaniky a zatím nevíme, co ji způsobuje.

utilita

## **WALL**

Jestli Vás napadlo, že by tato utilita mohla mít nico společného s bouráním zdi, pak jste na správné stopě – je to velmi přesná kopie programu z úvodní kazety ke Spectru 48<br>Thro\* the wall. Z těchto (tedy pietních) důvodů byly zachovány i původní texty a

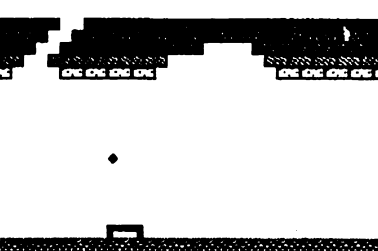

angličtina. Pokud nevíte, co je Vaším úkolem, pak máte zbourat všechny cihly pomoeí míčku, k terý odrážíte pálkou. Pokud Vám míček spadne na zem, ztrácíte jej, máte k dispozici 5 míčků.

> Pokud se Vám podaří zbourat viechny cihly, bude se vše opakovat, jen body od minula Vám zůstanou do nové h ry.

> Na kazetě či disketě jsou dvě verze. jedna se ovládá klávesami O, P a Cepe Shiftem, druhá pak pro změnu Kempston Joystlekem.

Pokud se domníváte, že název utilita (užitečnost), je v tomto případi ponikud nepatřičný, pak máte docela jisti pravdu. Nicméné až Vás při psaní textu posedne hravá mánie anebo už nebudete mít žádnou<br>inspiraci, zahrajte si třeba The Mall for DESKTOP.

## **VYTVOĎTE ST UTTI ITU**

Dobrá rada, že? Ještě tak vědšt jak. A právě o tomhle tento text pojednává. Pokusím **so ta vysvětlit v ia , co ia k tona potřeba.**

**Začneme tin , co jo natntf - lak Dosktop s utilitami praeujo a jak so předává řízeni z Dosktopa utilitě a zpátky. Utilita jo blok dlouhý MOObytů, který za Siná oa ad rasi 41121.** Jakýkoliv program v assembleru, ktorý není delší než zniňovaných 1650 bytů může tady **byt utilita.**

ndyz stiskhete V Desktopu EXT i, provede se Vlasthe instrukce oak 46523 – EXT i<br>tady vold program na adrese 46523. Stiskheta-li EXT p, zoptá se Vás Desktop na počet<br>opakování a tolikrát, kolikrát budata chtit převede jedno **grafická podoby a pro kaidy řádek zavolá podprogram aa adroso 40020. EXT p tady zavolá colkon poěot opakovaní • padat řádkA bloku podprogram aa adroso 40020.**

ilskova rutiny (ty, ca si muzete vybrat v instalaci) peu dsiany tak, za EXT i<br>umoffiuje naslavit parametry pro tisk (pregram ed 46523) a EXT p zalištuje vlastní tisk,<br>Dosktop pro tiskovou rutinu připraví grafickou podobu ř **40920 (tisk jodaoho řádka).**

Tato filozofii musíte tady a svých tiskových atilit dodržet. Návrat zpět z podprogramu nastavení perametrů + inicializane (46523) se předpokládá skokom na adresu toplího startu ( **jp 45200).** Návrat z podprogramu tisk Jodnoho řádku (46520) pak v obvyklém případě instrukcí rot a v případě **MREMK**u (přerušení tisku) skokem na adresu topliho startu (b 40206). Vál program by nemál minit hodnotu **IV**, pokud by ji zminil, **našito 9 před návraton nastavit zpit aa 23010 (BOC3S1), přoroloal n a š i byt nastavono aa mid 1 a povoleno (ba 1. oO\***

**U tisková utility potřobaieto nutn í v id it , lak grafická podoba iedaoho řádku Dosktopa v lastn i vypadá a kdo so nachází. Nejprve kdo so aacházf - adresa táto oblasti jo zapsána ve dvou bytoeh aa adroso 10200. G raficky nikrořádok jo li roky 07 b y t A a řádkA** jo 12. Začátek grafického bufforu si můžete nechat vypsat na obrazovka třeba tímto<br>programom v BASICu (budete muset smazat původní BASIC a medná posunout **CLEMR**ene **RAHTOP na 25000 - pak ni so ale do Desktopu no vracojto):** 

**10 LET O-PEEK 40200\*200«PEEK 40210 00 POO HO TO 1887 STEP 97 00 RERO b 40 POR J 4 TO 31 00 POKE b«J , PEEK <a\*J \*0 00 NEXT Ji NEXT I 70 DATU 10304. 10040. 10000. 17102. 17400. 17004. 17020. 10170 00 DUTO 10410. 10072. 10020. 17104**

**K tona, aby by la Vaio tisková utilita perfektní, nůiota niktorá ietf paranotry** nastavovat podle tohe, jak jo nastaven Desktop – počet řádků na stránku a šířka tisknuté<br>části. Počet řádků na stránku najdete na adreso S1723 a šířku textu v bodech najdete ve **dvoa bytech aa adroso 01700. Opit si to nAžeto o v lřit v Basicu - vyskočte do n lja PRINT PEEK S1723 by n i l vytisknout O l a PRINT PEEK 51700\*200«PEEK 01700 dá 400, pravda, pokad jste tyto standardní hodnoty přodtin nezmínili.**

Tolik k tiskovým utilitám, no všochny utility však musí být tiskové a tak si povíme o dalších možnostech návratu do Desktopu (zatím jen rot a skok na taply start). Jineu mežnesti je skok na studený start ("je 45288). Při tamte skoku sa ale vymaže celý<br>tezt v Desktopu. Velico užitečný může být skok na teplý start s konverzí textu ("je<br>48283) – tente způsob sa používá při návratu z fen editaci fontů změnila Hřka nějakého písmene. Neméně užitečný je skok na topla start s výbérem obrázku (**je 24240**).

Každý program obvykle potřebuje nijakou Cist pamiti pro data, která používá. U tility mohou používat oblast pamiti od 23286 do 23551 (celkem 256 bytů). Do táto části paměti si můžete odkládat svoje data po dobu práce utility.

Nakonec Vám ještě popíši některé podprogramy z Desktopu, které by se Vám mohly při psaní u tilit hodit (pro označení jednotlivých podprogramů budu používat návěští, která jsou ve zdrojovám textu):

#### Hostovaní barev:

BORDER (adresa *54923).* Nastaví barvu borderu (okolí) stejná, jako má Desktop. Používá obsah systémová promiň né BASICu BORDCR.

CLRSCR (adresa 57170) - nastaví atributy na obrazovce tak, jak jsou nastaveny v Desktopu. Barvy má Desktop uloženy v systémové proměnné BASICu ATTR P.

### Progrony pro tisk znoku o pro vstup textu:

IHPCOM (55070). Vstup textu (maximálni 10 znaků - INPUT) při volání musí registr hl ukazovat na nějaký text ukončený invertovaným znakem (jeho kód je o 128 větší než je v ASCII tabulce). Tento text se vypíše před vlastní vstup. Vstoupit může maximálně deset znaků. Tento program je v Desktopu používán pro vstup jmen souborů. Pokud stisknete EDIT. je vstup předčasná ukončen - po návratu je nastaveno z. P ři normálním ukončení vstupu (ENTER) je nastaveno nz. Text, k terý byl zadán je na adrese 55152. Pro tento podprogram obsahuje Desktop tabulku textů, která jsou používány při vstupu, jsou to:

"Font:" na adrese 55133 "Now many:" na adrese 55136 " Name:" na adrese 55147 "Rre you sure (y/n) ?" na adrese 55164 "Verify (y/n)" na adrese 55184 "Found:" na adrese 55196

IMPHUM (53470). Tento podprogram je používán pro vstup čísel, v tomto připadá (volání od adresy 53470) se Vás zeptá " Now manyt", pokud budete chtít, aby se ptal na náco jiného, zavolejte jej o 3 byty dál (adresa 53473) a do hl dejte adresu požadovaného textu (musí byt na konci invertováni). Takto volaný program se ovšem při stisku EDIT vrátí do<br>Desktopu, pokud to nechcete, můžete volat přímo vstup textu (INPCOM) a pak vypočet<br>hodnoty čísla na adrese 53476.

ZOUT (57302). Tisk znaku, který je používán pro informační řádek v Desktopu (písmena jsou vysoká 12 bodů a tisknou se inverzná). Tisková pozice pro tento tisk se nastovuje na adrese 57316. Při tisku není zajištěn přechod na další řádek!

SPOUT (57300). Tisk mezery pomocí podprogramu ZOUT.

SETL (54916). Nastaví tisk pomocí ZOUT na levou stranu nejspodnijšího řádku na obrazovce - používá si při tisku informačního řádku v Desktopu.

**SCTL2 (54906). Provodo vymazání informačního řádka a nastaví tiskovou pozici pro ZOUT na ioho začátek. Používá so přod tisksm chybových hlážoní.**

**SCTL3 (54903). Provodo totiž co SCTL2, navíc nastaví barvu bordoru. Používá so pro chybová hlážoní po skončení nahrávání.**

**HUMS (57354). Vytiskne obsah hl registru na obrazovku iake piticiforni číslo. Pro tisk io použit program ZOUT.**

**tisk io HUM44 (57360). Vytiskne obsah hl registru na obrazovku jako čtyřciferná číslo. Pro<br>tisk je použit program ZOUT. Pekud je číslo v hl vétěř než 9999, není číslo vytižtěne<br>správně.** 

**NUM3 (57366). Vytiskne obsah hl registru na obrazovku jako troieiforná číslo. Pro** tisk je použit program ZOUT. Pokud je číslo v hl vétě**í než 999**, není číslo vytištěno **správně.**

**TT (57291). Vytiskne text, na který ukazuio registr hl poraoeí ZOUT. Text musí byt ukončen invertovaným znakem.**

### **Testování klávesnice o Joyticku;**

**NAIIK (54932). Podprogram čeká na stisk klávesy nebo pohyb joykticku (pokud byl v Desktopu zapojen). Lze ioi výhodně použít jako jakási PAUSE 8.**

**DI91 (55965). Tento podprogram testuje klávosniei a port 31 (kompston), pokud není stisknuta klávesa ani joystick, vrac í so s. Pokud nijaká klávesa stisknuta by la nebo by l** stisknut joystick, vrací se nz. Program převádí čtení joystioku tak, jako by to byly **k lávesy - viz taká CKEY.**

CKEY (56084). Podprogram vrací v registru a kód stisknutá klávesy nebo jeysticku. **Pokud není klávesa stisknuta, vrac í se nula. Podprogram na stisk klávosy nečeká. Po přijetí k lávosy se zavolá podprogram CLICK. Joystick jo signalizován taktoi**

**doleva -** kód **\*\*5\*" - 63** doprava - kód <sup>6</sup>8<sup>6</sup> - 58 **doM -** kód **"O" - 64 nahoru**-kčd-7" -8 6 **doleva ♦ pal - 9** doprava **+** pal - **8 doM ♦ pal -18 nahoru ♦ pal -11**

Samotný stisk Pal ani dikmd směry nejsou přijímány jako pohyb joystickem program na ně vábec nereaguje.

**CLICK (56105). Pípnutí - dálka pípnutí jo nastavena podle sysUmová proměnná BASICu PIP (23609).** 

#### Pedprogr sny pro práci s grofikou:

DRAWBOX (55430). Nakreslí (xorovaně) rámeček. Při vstupu je v hl adresa levého horního rohu rámečku. Šířka rámečku v osmicích bodů je uložena na adrese 55432, výška rámečku v bodech je uložena na adrese 55445. Tyto parametry - Šířku a výšku - musíte po použití tohoto programu opět nastavit na původní hodnoty (hlavně výšku).

UPUL (55507). Program vypočítá adresu bytu na obrazovce nad bytem, na který ukazuje registr hl. Hodnota je vrácena v hl. Pokud se jedná o adresu v nejvyšším mikrořádku, bude vypočítána adresa ve stejném sloupci ale v nejnižSím mikrořádku.

DOWNHL (55596). Program vypočítá adresu bytu na obrazovce pod bytem, na který ukazuje registr hl. Hodnota je vrácena v hl. Pokud se jedná o adresu v nejnižSím mikrořádku, bude vypočítána adresa ve stejném sloupci ale v nejvyšším mikrořádku.

ROLLS (56282). Podprogram pro rolování celě obrazovky doprava nebo doleva o jeden bod. Směr rolování je určen hodnotou registru a, pokud je v něm 49 (kéd znaku "1"), tak se roluje doleva, pokud je v něm 50 (kéd znaku M2M), tak se roluje doprava. Pokud je v a cokoliv jiného, neděje se s obrazovkou nic.

#### Ostatní podprogrony (nezořaditelné):

DIVSHL (57233). Podprogram vydělí hodnotu v registru hl osmi. Jedná se vlastně o tři posuny doprava.

DIVMOD (56868). Podprogram pro Šestnáctibitové dělení. Dělenec je v hl, dělitel v de a po provedení je v hl zbytek po dělení a v ac podíl (horní byte je v registru a, dolní byte<br>pak v registru o). Při dělení nulou je výsledek 65535.

IQLDIR (57074). Jak napovídá jméno, jedná se o jakýsi Idlr s inteligencí, ta spočívá v tom, že se neprovádí v případě, že je v bo registru nula (o tom, jaká následky má Idlr, když je v bo nula bychom si mohli dlouho povídat). Pokud je to nutné, vo lí se místo instrukce Idlr instrukci Iddr (když by mohlo dojít k chybnému přenosu při překry vu obou oblasti).

ROMLD (54944). Volání podprogramu pro LDBYTES v romce (viz komentovaný výpis ROM) tak, že se při chybě nebo stisku BREAK nevypisuje chybové hlášení - řízení se vrátí zpět do volajícího programu. Program tedy nahraje z kazety blok, jehož LEADER je v a registru, délka je v de registru a počáteční adresa je v bc registru. Po skončení je nastaveno no v případě, že došlo k chybě nebo stisku BREAKu.

RDRESSES (55560). Adresy jednotlivých řádků na obrazovce - je to celkem 15 dvojbytovych adres. Jsou to tyto adresy: 16364. 17440, 16460. 17530, 10570, 17632, 16464,19526,16506.19610.18650, 21504, 20544, 21000 a 20640.

BLOCK (54976). Vrací v hl adresu prvního a v de adresu posledního řádku nastaveného bloku. Tento program můžete využít například pro změnu zarovnání textu v nastaveném bloku (což je funkce, která v Desktopu chybí) - viz další text.

#### Fornát textu v Desktopu:

Abyste mohli vytvářet utility, které rozšíří možnosti zpracování textu v Desktopu, potřebujete vidět nějaké informace o tom, jak je tento text uležen:

Čelý text se skládá z řádků - jsou to taková samostatné šásti textu (včetně obrázků, ty, jak vite, jsou také rozděleny na eásti pro jednotlivé řádky. Každý řádek zácina<br>informačním bytem, v tomto bytu jsou celkem tři důležité informace - font, který je na řádku použit, zarovnání textu a přítomnost spolu s polohou obrázku na řádku. Jednotlivé informace isou v informačním bytu uloženy takto:

Bity B a i nesou informaci o použitém fontu - číslování je o jedničku posunuto proti volbě fontů v Desktopu - tedy O odpovídá EXT 1, 1 pak EXT 2, atd. Pokud se uprostřed řádku mění font, je to zajištěno další informací.

Bity 2 a 3 nesou informaci o způsobu, jakým je text na řádku zarovnán. Přiřazení způsobů zarovnání je následující: O - text je zarovnán doleva, 1 - text je zarovnán k oběma okrajům, 2 - text je zarovnán doprostřed a 3 - text js zarovnán doprava.

Bity 5 a 6 nesou informaci o přítomnosti a poloze obrázku na řádku. Kódování je takovéto: 0 - na řádku není žádný obrázek, 1 - obrázek je vlevo, 2 - obrázek je uprostřed a konečné 3 - obrázek je vpravo.

Sedmý bit v informačním bytu je vždy jednička, čtvrtý bit je nula a je používán při zpracování textu (můžete jej používat i Vy pro uchování nějaké informace při práci s řádkem, před vrácením kontroly do Desktopu jej však vynulujte.

Za informačním bytem může hned následovat vlastní text, píši může, protože pokud je na řádku nějaký obrázek, pak jsou tu nejprve dva byty s adresou obrázku - tedy pokud je alespoň jeden z bitů 5 a 6 nenulový.

Vlastní text je ukončen kédem 13, tento kód se nikde jinde v řádku nevyskytuje (ani v adrese obrézku!), a skládá se ze tří typů kódů, které se různě střídají, jsou to:

Kódy pro volbu fontu - jsou to kódy B až 3. Kód 0 odpovídá prvnímu fontu, kód 1<br>odpovídá druhému fontu, atd.

Kódy pro Jednotlivé znaky - obvyklé ASCII kódy (32 až 127) doplněné o kódy písmen s diakritikou (128 až 157), témto kódům odpovídají po řadě písmena é Ě ě Ě š Š č Č ř Ř ž Ž ý VááílaúANdÓéŤůOdÚ.

Kddy pro opakování - to jsou kédy od 166 až do 255. Každý takový znak znamená, že se znak před ním opakuje - kolikrát, to se zjistí, když se od kédu udečte číslo 160. Neboli naleznete-li v textu sekvenci 65, 163, znamená to, že je tam celkem 4x velké A – jednou je tam samo a další kéd znamené, že se ješU třik rát opakuje - tedy celkem čtyřik rát.

Při psaní utilit nezapomeňte, že nelze jen tak zménit font na řádku - různé fonty mají různou velikost a proto se po takové operaci musí provést konverze textu, vracejte se **v takovém případě přes teplý start s konverzí textu. Pokud však měníte jen zarovnání Uxtu anebo polohu obrázku, tak sl těmito problémy hlavu zatěžovat nemusíte.**

**Ještě poslední prosba, pokud vyrobíte utilitu, o níž se budeU domnívat, že by se mohla hodit i někomu jinému (prakticky každá utilita se může hodit i někomu jinému než** Vám), nevéhejte a pošlete ném ji do klubu uživatelů desktopu. Bez Vašeho svolení s ní **samozřejmě nebudeme nijak nakládat, pouze po dohodě s Vámi.**

#### část druhi

## **VELKE TCNTy**

Jak již bylo řečeno, velké (titulkové) fonty jsou určeny pro Fonteditor (jen pro jistotu upřesňuji, že není myšlena utilita Font edit, ale podpdrný program, který patří ke kompletu Desktop).

TITULKOVÝ FONT MAH JONGG ABCDEFGHIJKLMNOPO Fonteditoru. RSTUVWX $yz$ .  $\sqrt{2}$ 0123456789

První titulkový font je z Univerzumovy nová hry M**oh Jengg** (překvapující, že…?).<br>Jakýkoliv další komentář je zbytečný, všechny<br>znaky fontu vidíte na obrázku vedle. Čárka nad<br>Y byla dodělána v grafickám editoru MLEZLEY 7+, obrazovku jsem nakreslil přímo ve

Hra Moh Jongg je spolu s Perestrojkou, Exploding Atoms, Akcionářem 2 a Telefony I v herním kompletu č. 4, který je k dispozici jak na kazotč, tak na disketě.

The Terminator (hra není v distribuci a ani v ní nebude - vzhledem ke svá brutalitě, spoustě nepřípustných reklam, drsnému začátku, středu i konci a celková uživatelská nepříjemnosti).

Pozor, na kazetě (disketě) je Font uložen pod názvem "SCI-FI", a nikoliv "SCI FI" IN

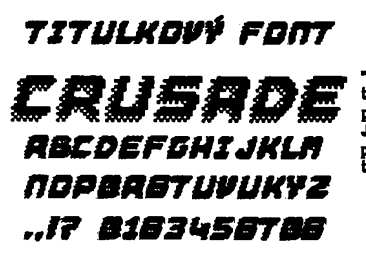

Druhy titulkový font je ze hry George K. TITLILHOU4 FOOT SCI EI ABCOEFGHIJHL MOOPOBSTUUNH 42...? **NIRS456789** 

> Třetí titulkoví] Font se jmenuje "CRUSADE", což česky znamená "k řížová" tento, na první pohled nelogický, název dostal podle plakátu k Spilbergové filmu Indiana<br>Jones a Poslední křížová výprava, kde<br>poslední tři slova jsou napsána právě<br>takovýmtofontem.

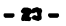

éá st t/ e tí

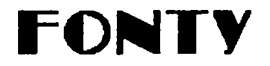

Na následujících 24 stranách naleznete archívní kartičky všech námi dodávaných fontů pro Desktop. Fonty se signaturami KUD 8/81 - KUD 8/25 jsou dodávány v kompletu Desktopu (Je možná, že u posledních verzí je nějaký ten font navíc). Fonty se signaturami KUD 1/81 - KUD 1/23 jsou na této kazetě (disketě).

Bližší seznámení s novými fonty\_

Beerland2j C cbrettlj Kurzíva. Doublebold tvo ří dohromady komplet Knihtisk.

Jmána Růže a Hati Jongy pocházejí ze stejnojmenných her (pro jistotu - jedná se o h ry - a ted pozor - Jméno ROSe a Hoh JonggP), která jsou obě v distribuci.

Stejně tak Phones II je ze hrv Phones II (nebo Telefény 2... jak chcete), která ovdem v distribuci není (a budte rádi...).

Sinclair je font z ROM ZX Spectra (pro majitele Didaktiků jistě cenná kořist...), doplněný o českou velkou a malou abecedu - celý font je proporční! Oproti tomu Sinclair **8** proporční není (konstantní šířka znaku je 8 bodů) a místo češtiny má grafické znaky podle .<br>ASCII tabulky.

Edice 13 je znaková sada, kterou s oblibou používá nakladatelství Mladá fronta; připomíná Moon Alert, ale je vyšší a i jinak se navzájem liší.

Consuil. Consul2 jsou fonty z psacích strojů nezjištěně značky.

Sinclair. L ittle. Academy. Transcript jsou komplet Stovnik.

Subtitles is titul kovací font ze hry The Terminator.

UpftUp, UpftUp2. Cinema jsou zajímavá tím, že nemají malá písmenka, ale pouze velká (a pokaždé jiná!).

Overline také nemá malá písmena - ale zato má všechna velká "nadtržená", a to se hodí v elektrotechnice pro psaní negovaných signálů. Velká česká aboceda byla předefinována na rámečkově grafická znaky.

Posledním novým fontem je Rightbold, ale vážně mě nenapadá, co bych Vám o něm měl říct, protože mi připadá úplně normálním.

Co se tyká Mat fontů, jsou z kompletu Motemotika a předem říkám, že v archi vnich<br>lístich mat font1 nechybí, protože se jadná o font justS. Mat fonty na kazetš (disketě)<br>samostatně nejsou, ale budeto-li mít pocit, že je pr napravit v Desktopu funkcí Save font.

Pro práci se všemi "nestandardně" nadefinovanými fonty platí jedno: používejte Keyboard View nebo Rrohives.

část pátá

# **OBRÁZKY**

Na kazetě (disketě) naleznete celkem deset souborů typu SCREEN. Každý obsahuje šest obrázků, kterými můžete vylepšovat své písemnosti, zpravidla se jedná o obrázky, které se vztahují k nějaké příležitosti (svatba, promoce, m atu rita,...). Jednotlivé soubory obsahují obrázky s těmito náměty:

picOl - vánoční stromek, dárek, sněhulák, věnec, svícen, cosi nezařaditelného pice2 - velikonoční košík, kytice, růže, děkan, diplom, otisk rtů (zřejmě dívčích) pic03 - víno a sklenice, diskotéka, srdce, bůžek lásky, strašidelná dýně, čaroděj pic04 - piráti, příbor, hamburger, porcelánová konvice, šálek čaje, zmrzlina pic05 - auto, letadlo (dvojplošnik), balón, vlak, letadlo (dopravní), plachetnice picBS - létající talíř, delfín, kůň (černý), pes (štěně), tučňák, kůň (bílý) pfc07 - kočka, medvěd, Žabák, holubice, hlemýžď, veleještěr (brontosaurus) picBS - pták, symbol ptáka, veleještěr, piáno, el. kytara, housle a trubka pic09 - noty, symbol divadla, hlava klauna, kniha, paleta, hřebík a kladívko piol9 - pečená husa, krocan, dort se svíčkami, zvonečky, ženich a nevěsta, kojenec

V příloze jsou všechny obrázky vytištěny.

#### maková homilet

## **MATEMATIKA**

Znakový koaplet MATEPURTIKA ("MATH fnt") obsahuje čtyři znaková sady, které by saaostatně nenašly široké uplatnění, ale takto pohroaadě se dají dobře využít pro psaní textů s aateaatickou téaatikou. Základem komponentu je font<br>"just6", který patří do základní sestavu Desktonu a kterú až na salou učitaku "justó", který patří do základní sestavy Desktopu a který až na salou výjimku<br>zůstal beze změny. "Justó" byl vybrán pro svoji neproporcionalitu (jeho znaky<br>mají konstantní žířku 6 bodů) – hodí se pro vyplňování tabulek a j při tabalaci.

. "Oproti standardnímu "justő", nanajdata u klávesy 2 obvyklého "zavináče"<br>ale pevnou mezeru. Co to je "pevná mezera"? Píšete-li text, oddělujete od sebe slova mezerami, které se při zarovnání k oběma okrajum rovnoměrně zvětší. Pri<br>psaní výrazů nebo paragrafu je nepřípustná, aby se stalo, že jedna jejich<br>polovina bude na konci prvního řádku a druhá na začátku následujícího. existuje pevná mezera, která sice z grafického hlediska vypadá jako normální, ale podle RSCII kódu ve skutecnosti eezerou naní. Pro příklad užití pevné<br>mezery bude nejlepší podívat se na následujíoí řádek, který je zarovnán k oběma okrajuai

tato slova isou oddělena pavnou mezerou a tato normální

prvních šest slov Jsou pro počítao **sI o v m** Jadnía, protoŽa **k** JaJich oddálení nebula použita standardní aezera (chr\$ 32), ale zavináč (chr\$ 64).

U fontu "justé" je pevná mezera široká 3 body, což v žádném případe nenarušuje jeho neproporcionalitu - nic Vám nebrání v tom, abyste napsali za sebe pavné mezery dvě.

Druhýa fontea z koapletu 1#11 EMI11 HKR je "index", tedy znaková sada, obsahující ze tří čtvrtin horní a dolní indexy, a to jak písaen, tak číslic. Malá písmena a čísla jsou předefinována na indexy dolní <sub>Bickovin</sub>e, velká písmena<br>a znaky na pozicích "ss+číslice" na indexy horní <sup>mogouze</sup>. Všechny tyto znaky a a jí šířku 4 body.

Místo ostatních znaků najdete nepostradatelné matematické sumboly: menší nebo rovno, větší nebo rovno, a zároveň, nebo, promile, je shodno, je přibližně<br>rovno, existuje, negace, průnik, sjednocení, jde k, je totožno, je podmnožinou, odpovídá, nerovná sa, pro každé, je asi, je prukem, inkluze, implikace - to vše pro "ss+písaeno" .

Naaísto češtiny jsou v sadě úhly, maticové závorky, integrály, symboly.<br>Základních matematických operaoí pro horní, dolní indexy a limity. Jako pavní aazara byly použity uvozovky (\*s+p).

Třetí font jsou "matioe a vektory": malá písmana jsou určena pro psaní<br>vektorů, velká pro psaní matio. Protože čeština byla zachována, dá se malých i velkých písaan taktéž využít pro najrůzníjší zdůraznění důležitých pasíží.

#### znakový lump let

## **KNIHTISK**

Znakovy komplet Kmatisk ("BOOK fnt") Zahrnuje ctyri žnakove sady, ktere najdete<br>na kazeté (disketé) i samostatné, protože nic nebrání jejich individuálnímu použití.<br>Společným rysem těchto 4 fontů je to, že jsou vzhledem k např. pod písmenem d nezbývají tři hody, jak je obvykle, ale pouze dva. Budete-li chtít sady samostatně použít, musíte si to včas uvědomit, abyste se předem vyvářovali nepříjemného<br>překvapení, že "řádek padá". Také můžete fonty nahrát do Fonteditoru a tam si je podle potřeby posunout nebo i jinak poupravit.

Komplet Knihtisk se dá dobře používat, jak už sám název napovídá, k vytváření stránek pro tisk, což mohu potvrdit z vlastní zkušenosti. Podívejte se na následující<br>úryvek z knihy Lewise Carrola"Alice In Wonderland":

#### **36 aBce<sup>l</sup>s adventures in wonderland**

#### CHRPTER 5

#### advice from a caterpillar

THE CRIERPILfR and Alice looked at each other for some time in silence: at last the Caterpillar took the hookah out of its mouth, and addressed her in a languid, sleepy voice. " Who are *you* 7" said the Caterpillar.

This was not an encouraging opening for a conversation. Alice replied, rather shyly, "I-I hardly know, sir, just at present – at least I know who I *was* when I got up this<br>morning, hut I think I must have been changed several times since then."

#### Pěkně, co?

#### Konkrétně obsahuje Knihtisk tyto znakové sady:

#### 1) " heerland2" , klasický proporční font. Jehož pevná mezera Je široká tř i body a Je ■amísto zavináče,

2) " cobretti" aneb poupravená " cobra", tedy znaková sada č. 2, která je po nahrátí normálně instalována v Desktopu. H lavn í rozdíl oproti klasické " cobře" je, že velká česká písmena nejsou oproti ostatním zmenšena. Pevná mezera je na pozici zavináče a má šířku tři body.

*3) m kurziva ", lent uhodný pro zdúraneni mlev v textu jinak napaanám moohrou \* naho moohrattim n. I zda najdeme patnou mezeru na zavináčovi místečku a opit má šířku trk*

#### 4) <sup>st</sup>doublebold<sup>at</sup>, přijemný šírnký font, kterým se snadno dají vutvářet pěkně vupadající titulku a nadpisu.

Podíváme-li se na " doublebold" podrobněji, zjistíme, že nemá velká písmena, složeno závorky, svislou čárku, vlnovku, hash a backslash. Mal**é rm** je složeno z "m|", tedy malého<br>"m" a svislé čárky (ss+s). Malé w se zase skládá z "w~". Důvodem k tomu je to, že šířka těchto dvou písmenek je větší než osm bodů.

Mamísto složených závorek Bou v "doubleboldu" šipky vlevo a vpravo « →, písmena<br>"ŇÓŤÚÚ\*4 jsou předefinována na "•••●●■", čehož se dá s úspěchem využít při číslování stránek, třeba taktoi 2 ! > • ■ ».

Další zvláštností "doubleboldu" je, že obsahuje dvě sady číslic - jednu, která "patří" k malym písmenúm (B123455789), a druhou, která je poloviční (0123456789) – tu<br>najdeme na standardních pozicích, zatímco ta tlustší je uložena místo velké české abecedy.

Pevná mezera je namísto zavináče a je široká *A* body.

Pomocí "doubleboldu" můžete vytvářet velké titulky bez použití Fontoditoru. Jsou k tomu určeny speciální znaky, které nahradily velkou abecedu. Velke písmeno je<br>minimálně tři řádky vysoké a vytvoříme ho složením vhodných speciálních znaků:

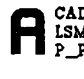

CAD Vedle velkého A vidíte písmena, dávající ve fontu " doublebold" dohromady<br>LSM znak, který v paměti zabere pouhých devět bytes, a to je daleko máně, než<br>P izkýkoliv mak uložený izko obrázek znak, který v paměti zabere pouhých devět bytes, a to je daleko méně, než jakýkoliv znak, uložený jako obrázek.

Ukázky sestavení dalších znaků:

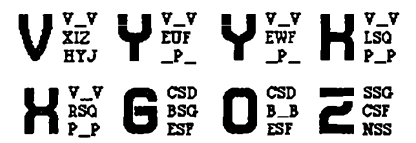

Samozrejmě, že můžete skládat písmena i větších rozměrů, než je 5x3. Takhle například vypadá "S" 6x4«

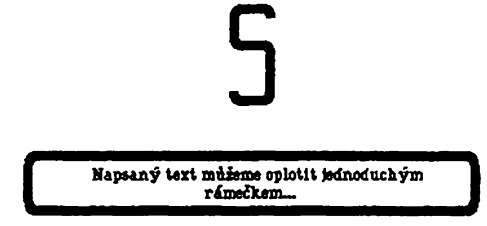

Diakritika k velkým znakům je uložena takto: kroužek - hash, čárka - backslash a háček - A.

Znakový komplet šenšní zak byl užit pro vytvoření ukázkového textu "Tent O1".

Detailní popis znakových sad je v kapitole fontu.

## **OBSAH**

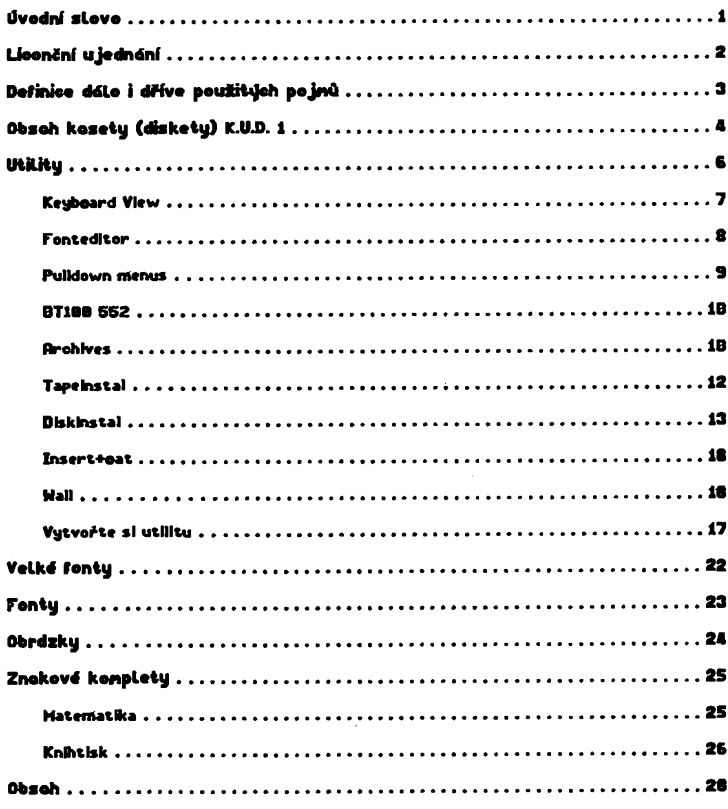

Příleha - obrázky a fonty

FONT: academy nr: KUD 0/01

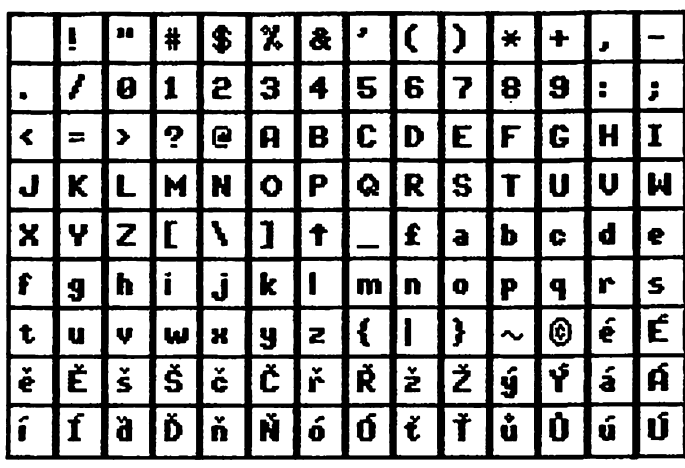

FONT: cobra nr: KUD 0/02

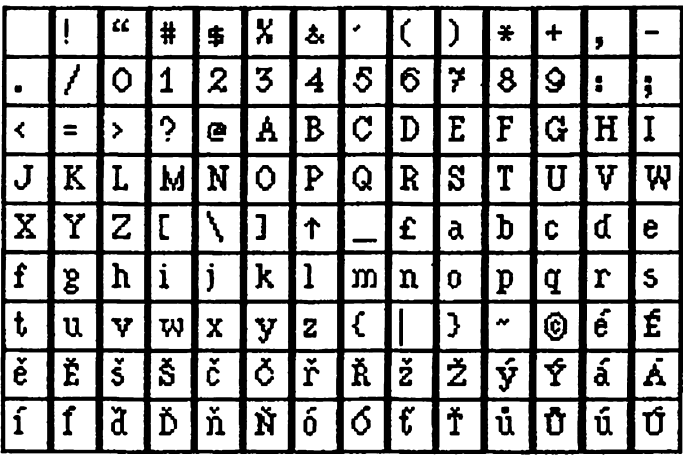

## FONT: belegost2 nr: KUD 0/03

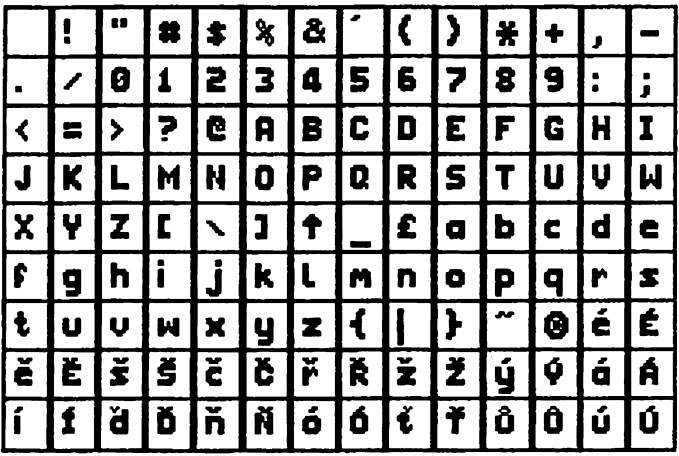

## FONT: Locomotion nr: KUD 0/04

 $\mathbf{u}$ ļ,  $\mathsf{K}$  $\vert$ ļ  $\sharp$  $\ddot{\bm{z}}$  $\mathbf{z}$   $\mathbf{z}$  $* I+$  $\pmb{\mathcal{E}}$  $\overline{\phantom{m}}$ ł  $\mathbf{2}$  $\mathbf{3}$  $\ddot{\mathbf{r}}$  $\overline{\mathsf{S}}$ 6 7 8 9ا  $\mathbf{1}$  $\mathbf{I}$  $\Omega$  $\mathbf{E}$  $\bullet$ **?**  $F<sub>5</sub>$  $\boldsymbol{\mathcal{A}}$  $\mathbf{B}$ IC.  $\mathbf D$  $\epsilon$  $H<sub>1</sub>$ J  $\overline{\mathbf{C}}$  $=$  $\rightarrow$  $\bullet$  $\mathbf{R}$  $\overline{2}$  $\overline{\mathbf{r}}$  $\mathbf u$ บ 3  $\mathbf{r}$ N  $\circ$  $\mathbf{R}$ ا ی  $\tau$ W Q  $\overline{\mathsf{y}}$   $\overline{\phantom{a}}$  $\overline{z}$  $\mathsf x$  $\mathbf{I}$  $\lambda$  $\overline{J}$  $\uparrow$ £  $\mathbf b$ d l  $\alpha$  $\mathbf{c}$ e.  $\mathbf f$  $\mathbf i$  $\mathbf{j}$  $h$  $\mathbf{k}$  $\mathbf{1}$  $\mathbf{r}$ mIn 9  $\sigma$  $\mathbf{p}$  $|{\bf q}|$ S  $\overline{\boldsymbol{\epsilon}}$  $\mathbf{C}$ H.  $\mathcal{Y}$ ☺ é t  $\mathbf{v}$ <u>้น</u>  $\mathbf{z}$  $\hat{\phantom{p}}$ u  $\mathbf{N}$  $\boldsymbol{\mathsf{x}}$  $\overline{\mathbf{R}}$  $\mathbf{\tilde{S}}$ ้ ยู่ Ý ě Ĕ  $\check{\mathcal{S}}$ č Č ř ١ž 艺 á Á  $\overline{\mathbf{\dot{u}}}$ Ď  $\overline{\mathsf{G}}$ नं ิน์ í Ĵ à ň  $\acute{\sigma}$  $\ddot{\mathbf{t}}$ Û Ú  $\mathbf{\hat{N}}$ 

FONT: standard nr: KUD 0/05

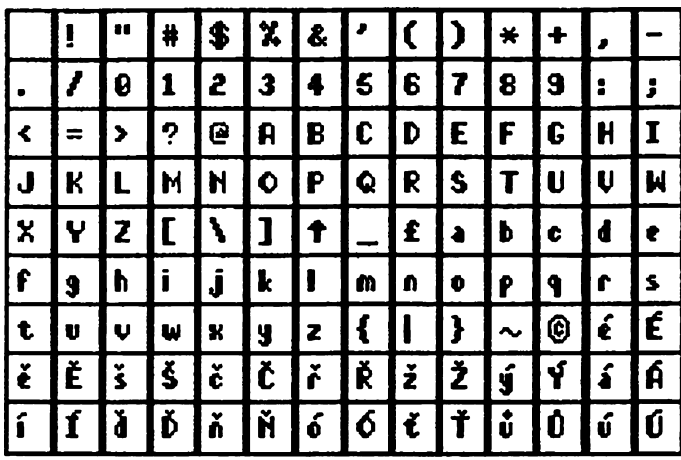

FONT: midnight nr: KUD 0/06

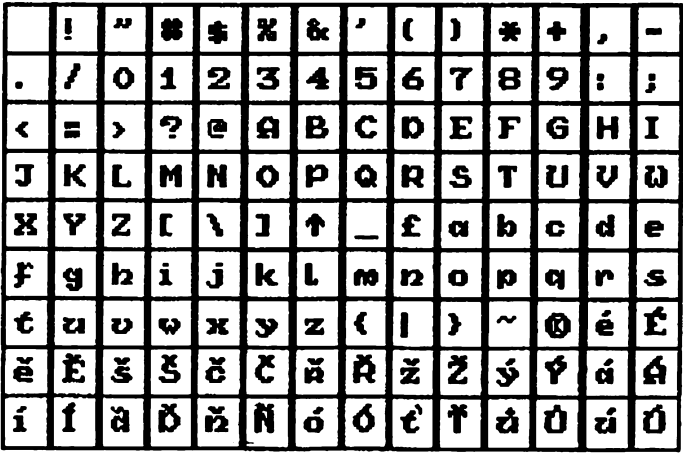

FONT: d.o.c. nr:KUD 0/07

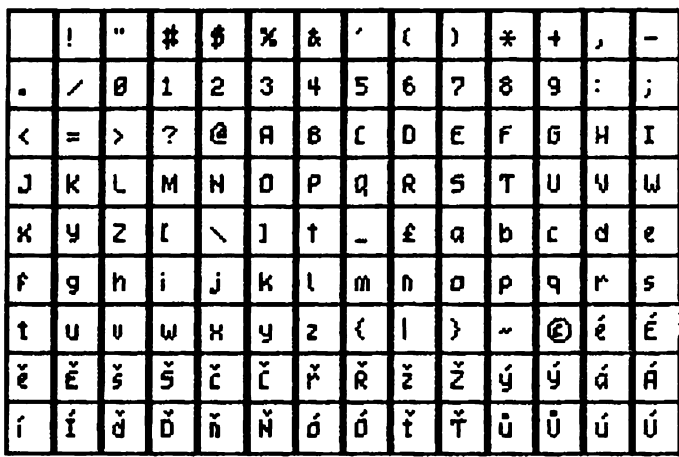

FONT: extra hr: KUD 0/08

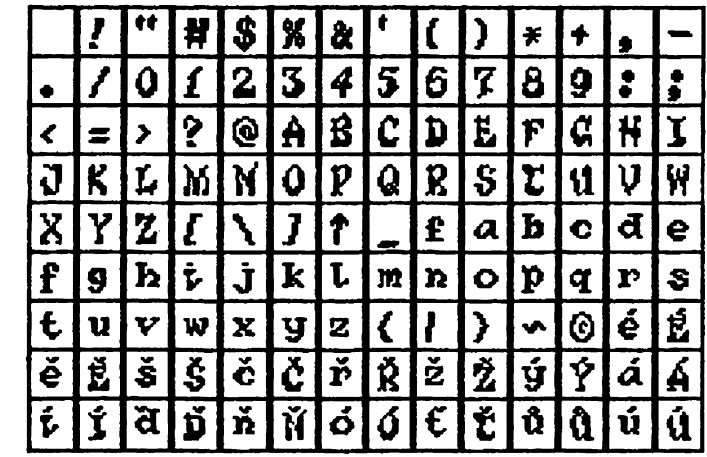

FONT: moon alert nr: KUD 0/09

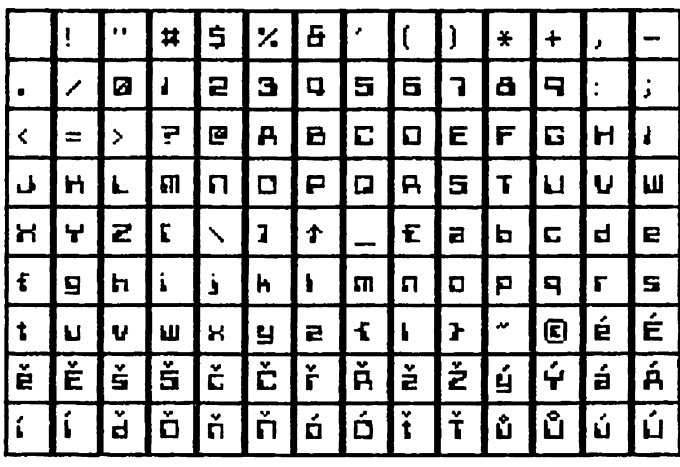

FONT: tomahawk nr: KUD 0/10

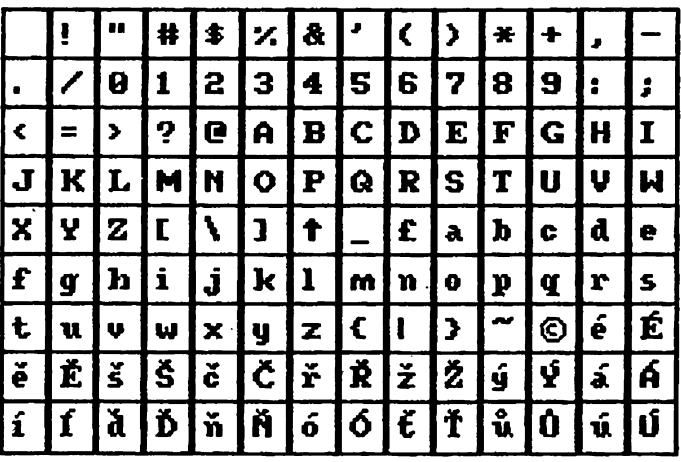

FONT: neverend. nr: KUD 0/11

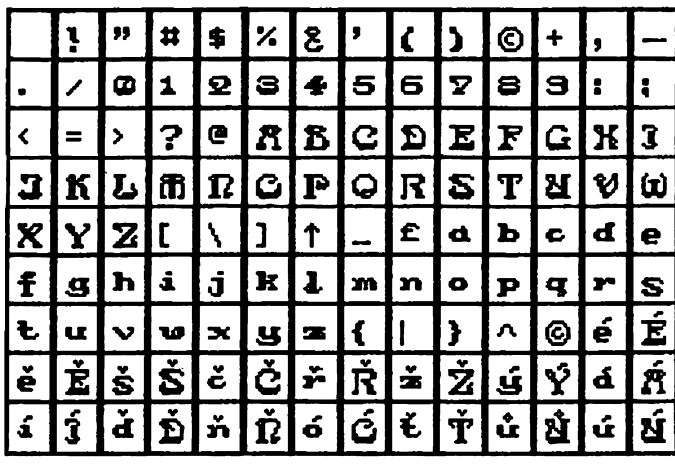

FONT: t.eclipse nr: KUD 0/12

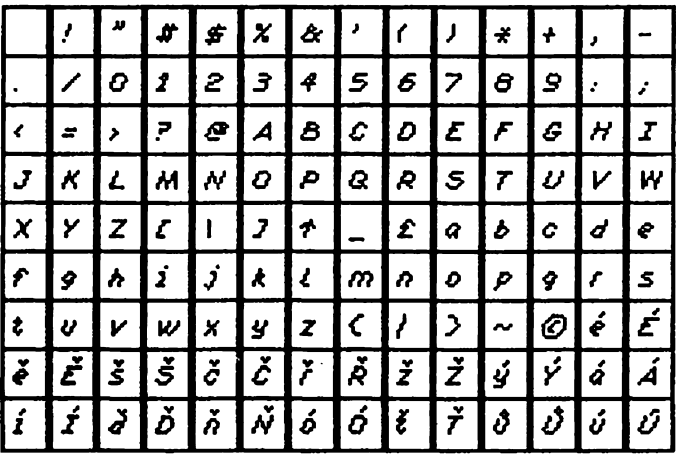

## FONT:script hr:KUD 0/13

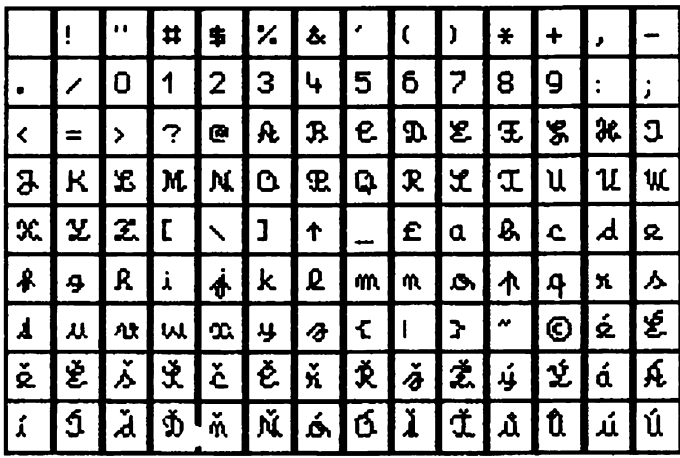

FONT: bigbold nr: KUD 0/14

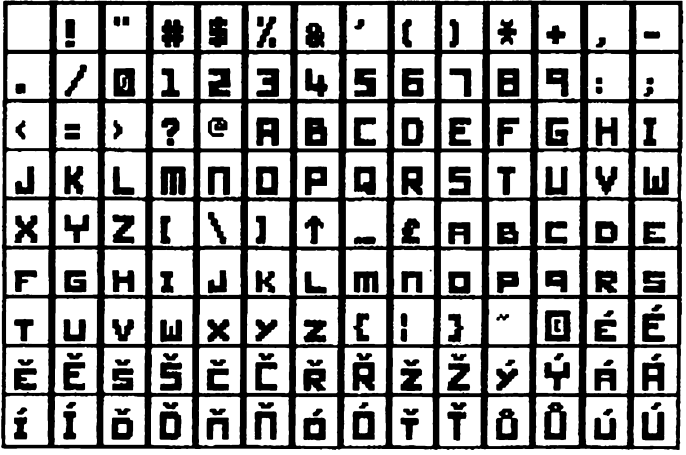

FONT: belegost1 nr: KUD 0/15

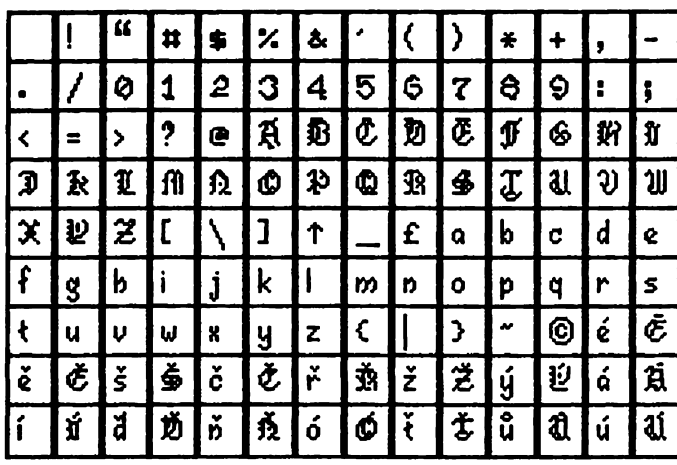

FONT: nether nr: KUD 0/16

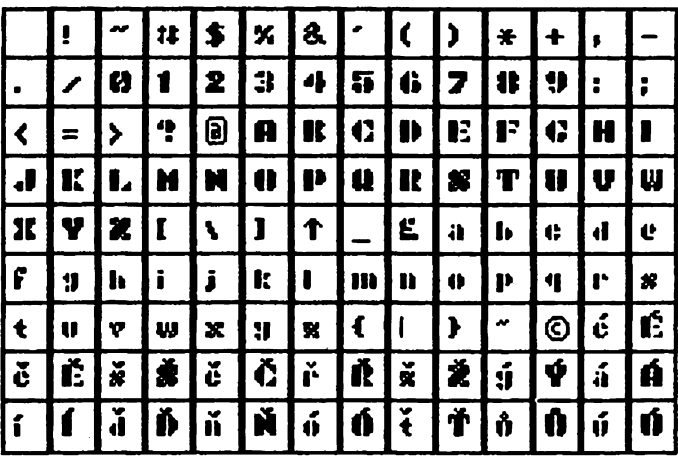

FONT: wildvest nr: KUD 0/17

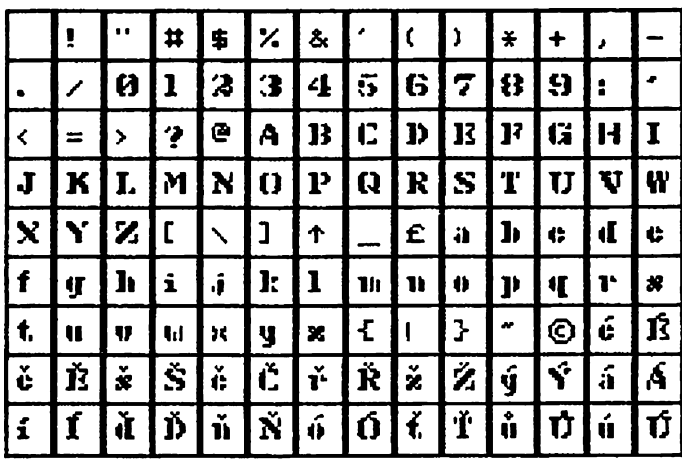

FONT: winter nr: KUD 0/18

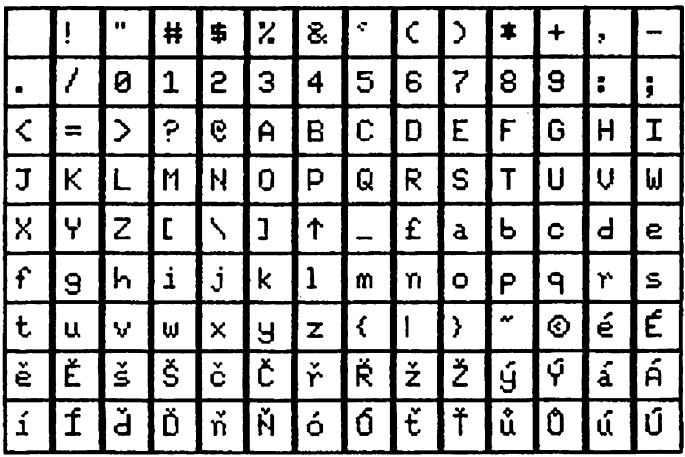

FONT: crash

nr:KUD 0/19

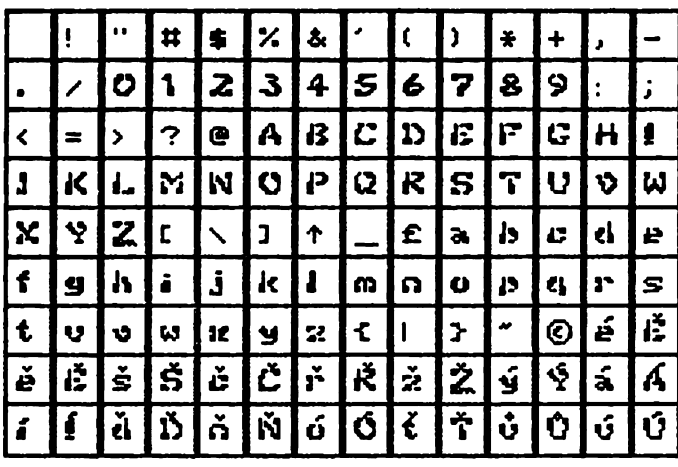

FONT: hijack nr: KUD 0/20

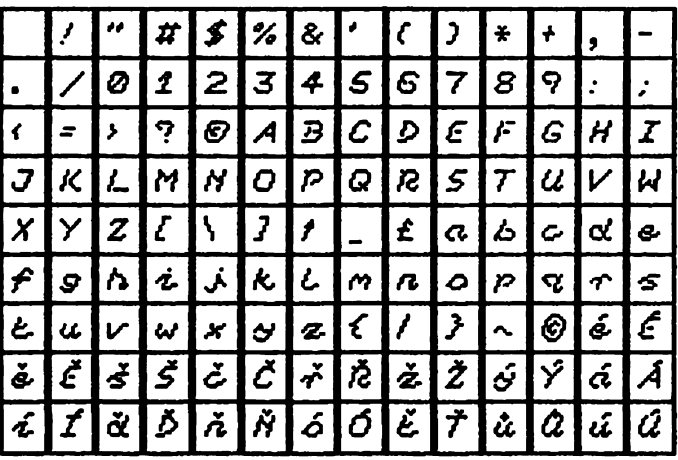

FONT: upcasebold nr: KUD 0/21

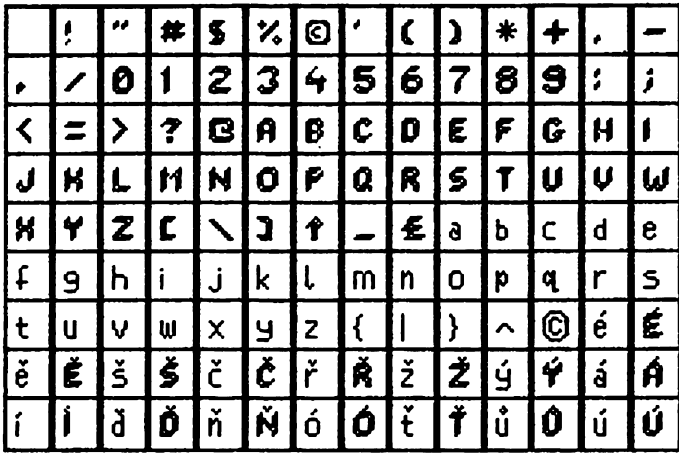

FONT:italika nr:KUD 0/22

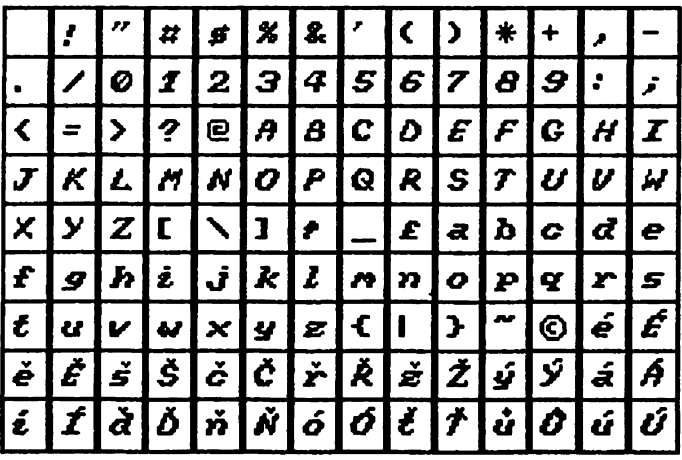

## FONT: just6 nr:KUD 0/23

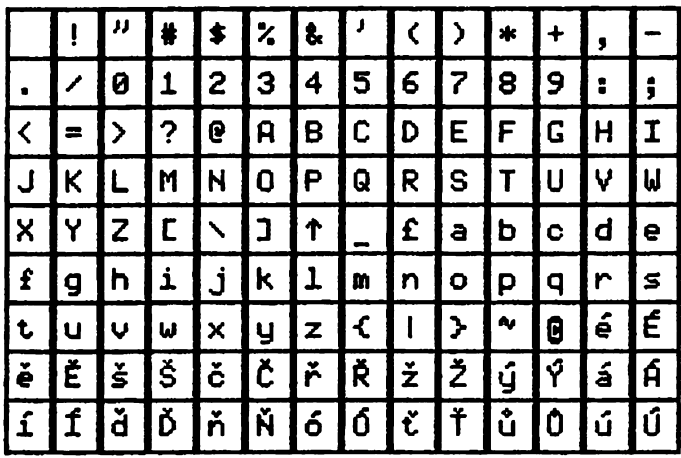

FONT: script2 nr: KUD 0/24

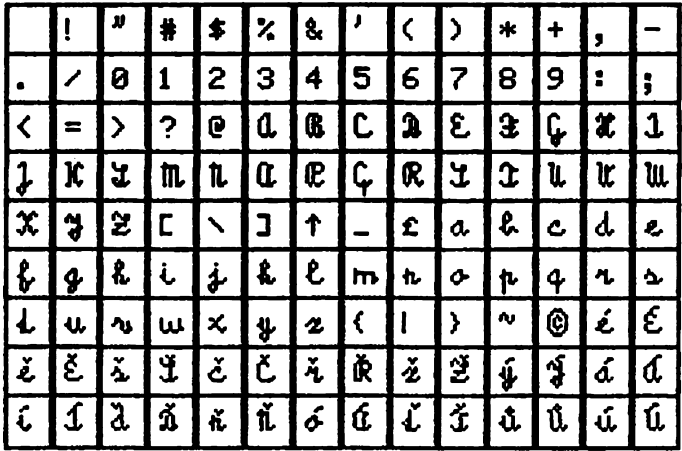

Font:uLtrabold nr:KUD 0/25

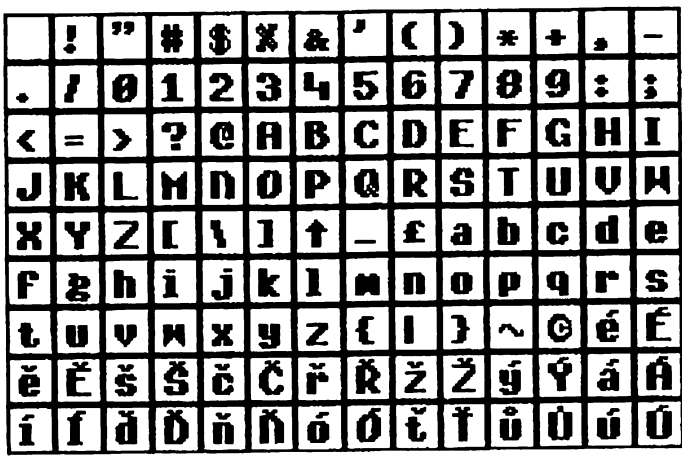

Font:beerLand2 nr:KUD 1/01

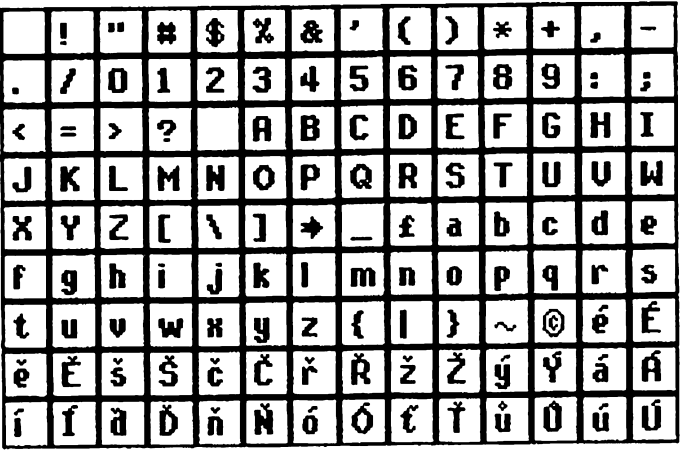

## Font:cinema nr:KUD 1/02

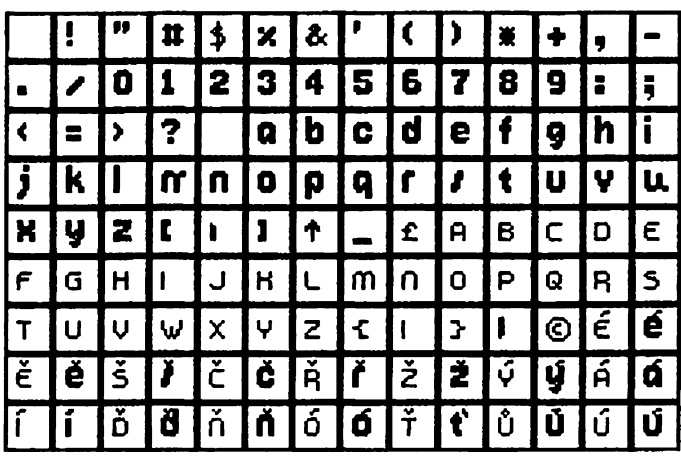

Font:cobretti nr:KUD 1/03

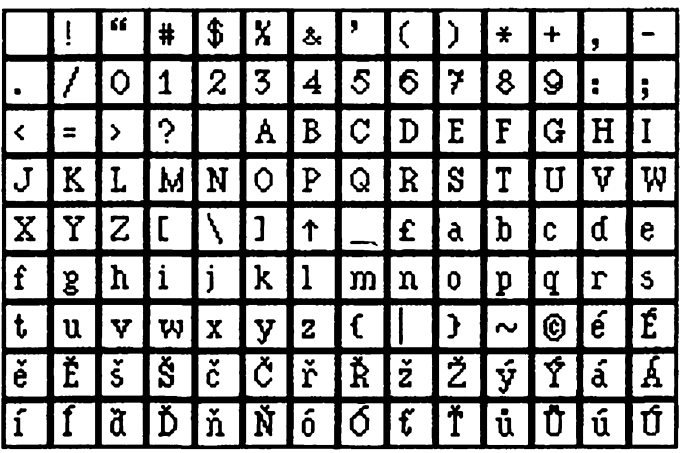

Font:consul1 nr:KUD 1/04

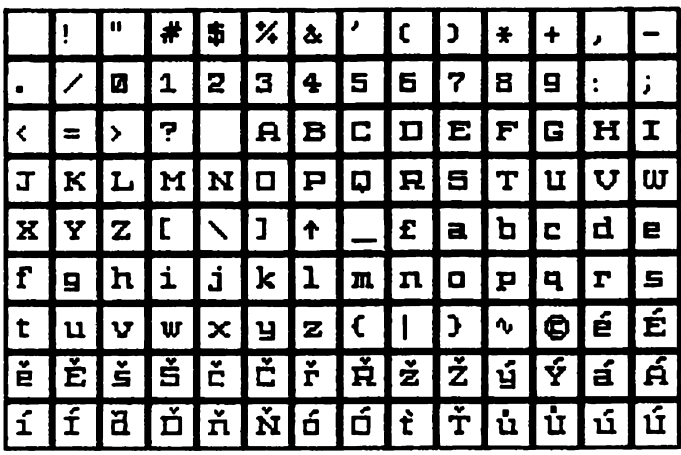

Font:consul2 nr:KUD 1/05

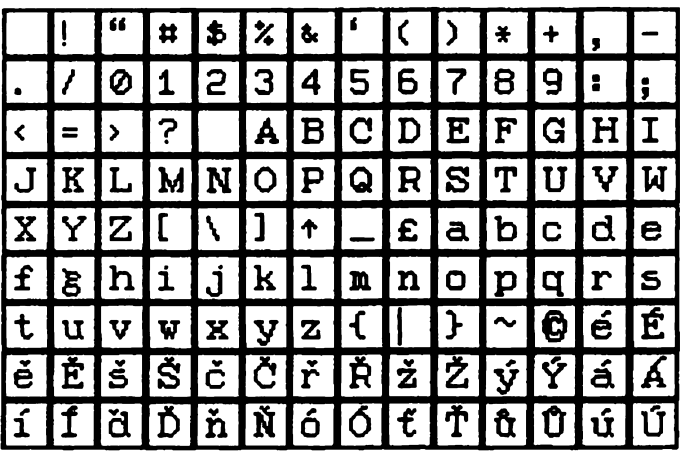

## Font:doublebold nr:KUD 1/06

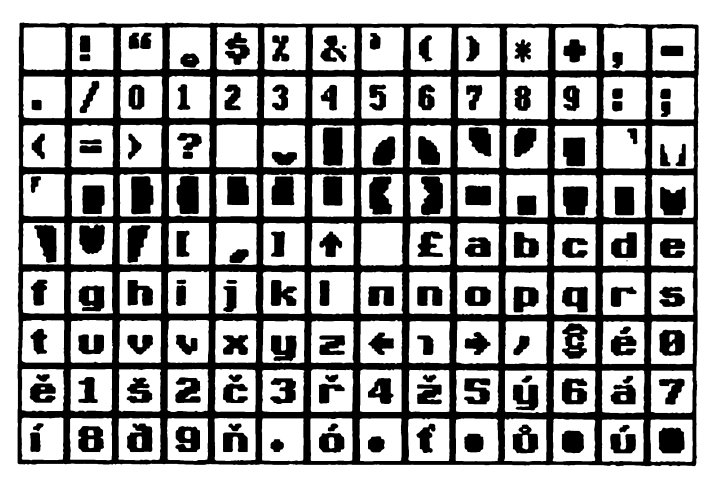

Font:edice 13 nr:KUD 1/07

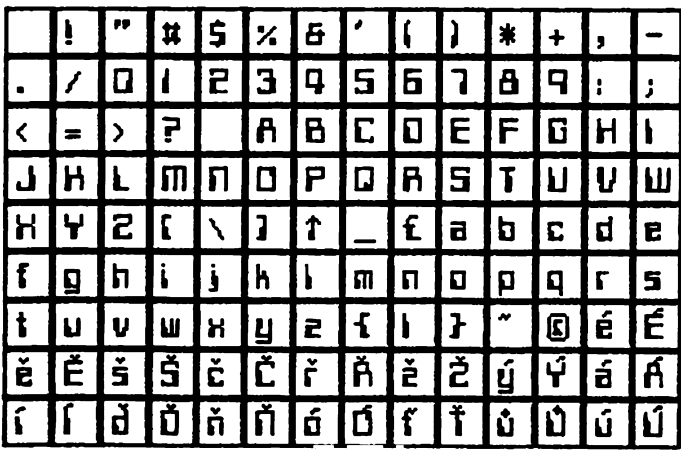

Font:jmeno ruze nr:KUD 1/08

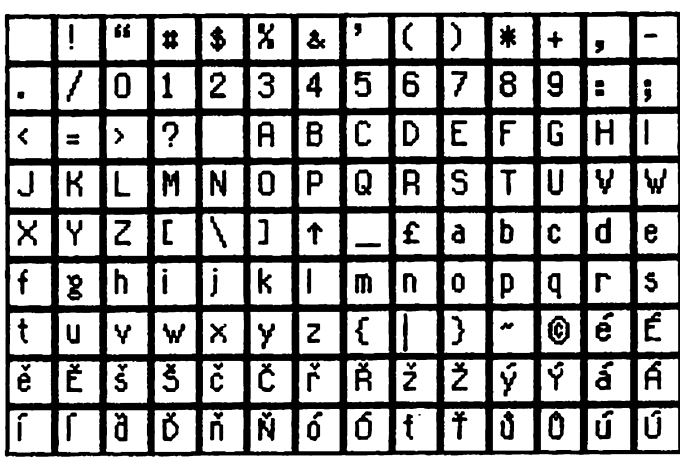

Font: kurziva nr: KUD 1/09

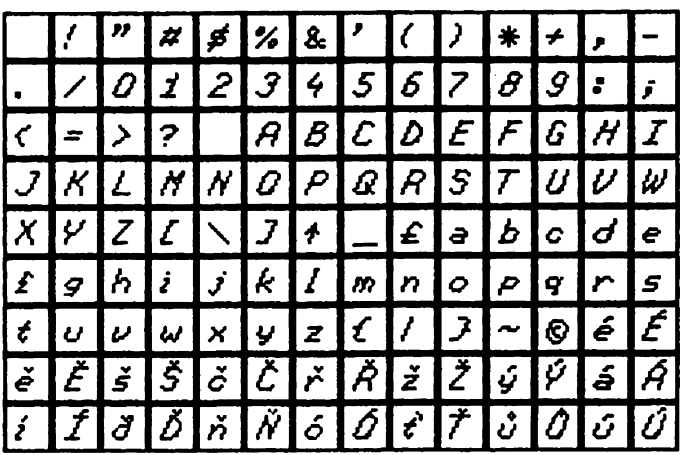

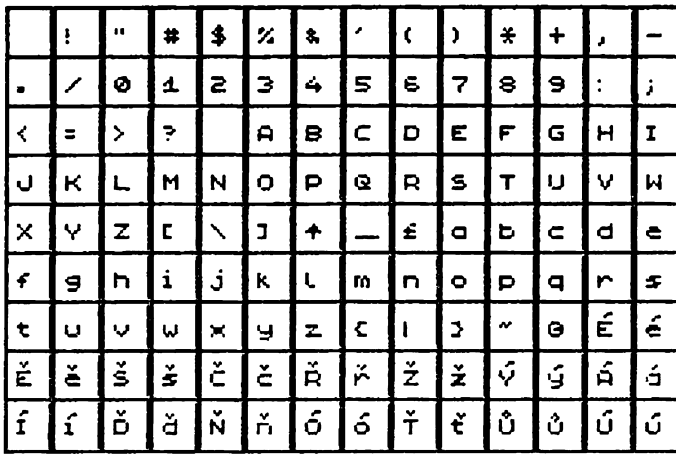

FONT: mah jongg nr: KUD 1/11

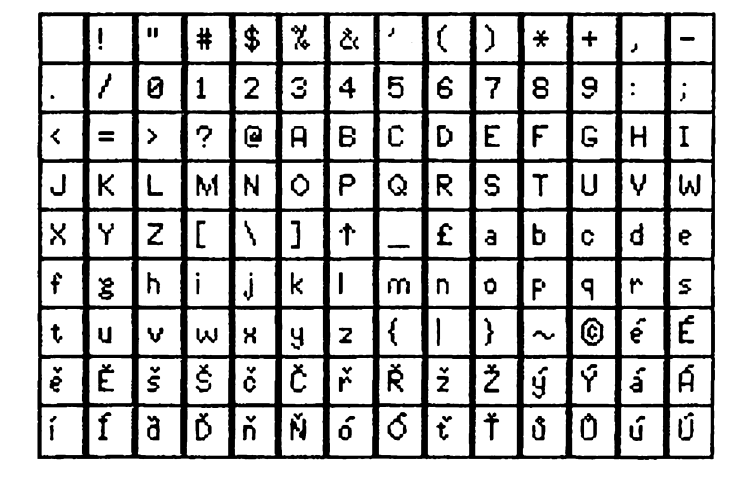

FONT: overline nr: KUD 1/12

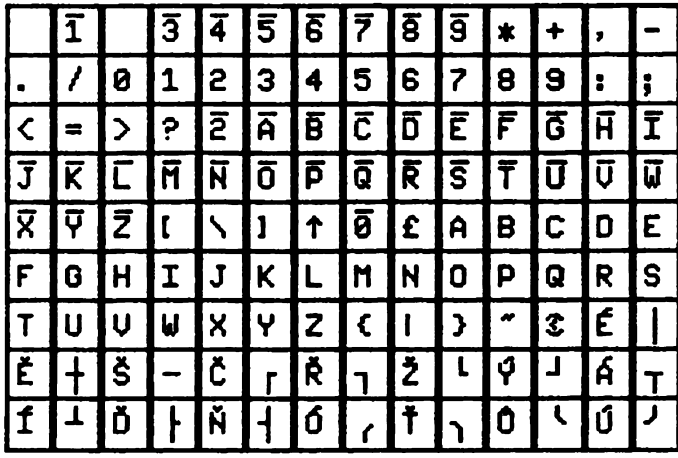

## FONT: Phones2 nr: KUD 1/13

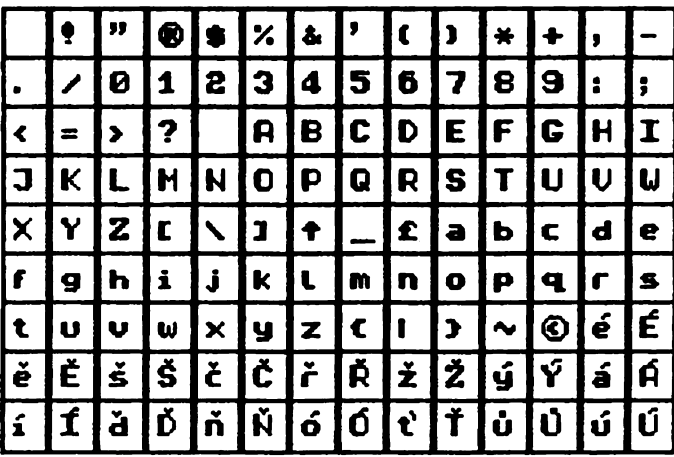

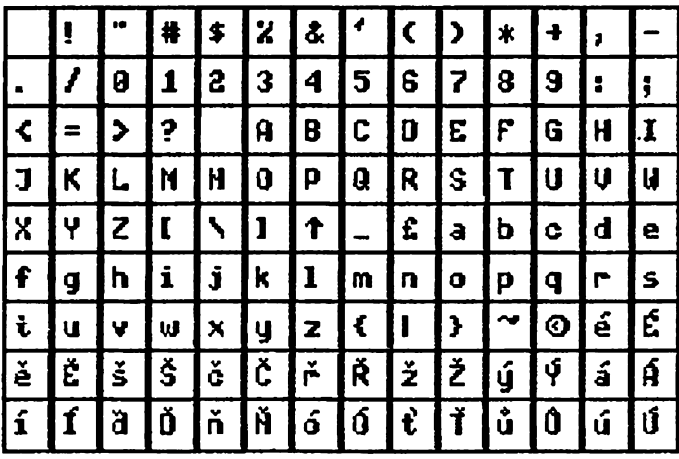

FONT: sinclair nr: KUD 1/15

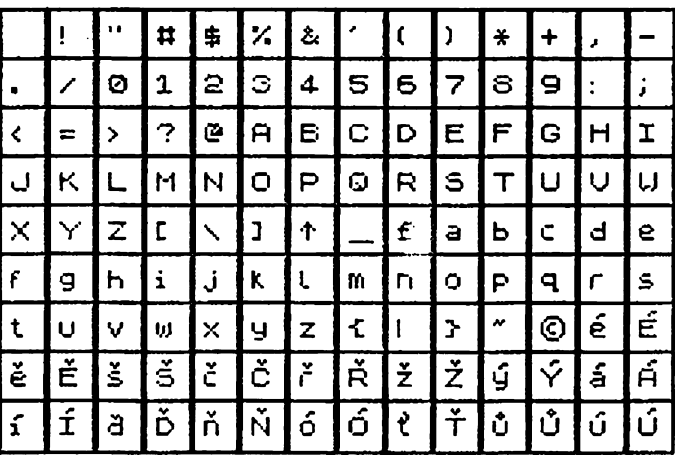

FONT: sinclair8 nr: KUD 1/16

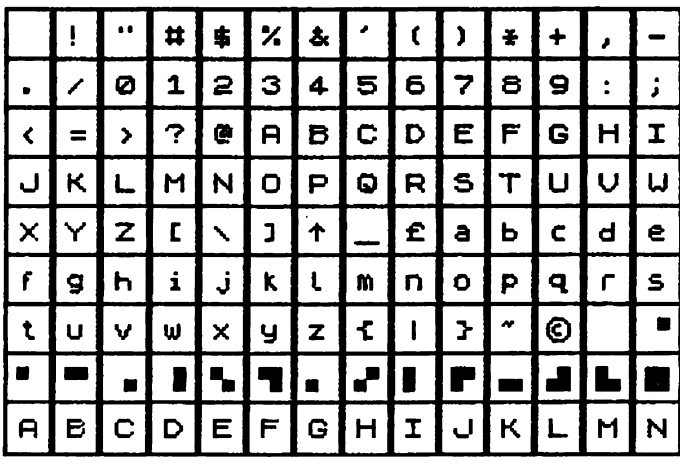

FONT: subtitles nr: KUD 1/17

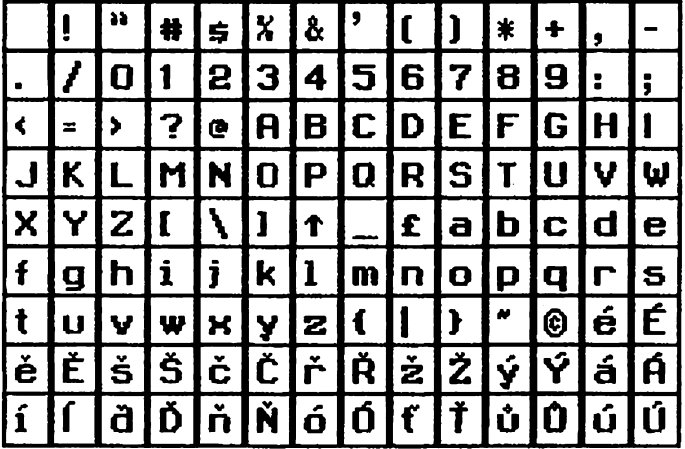

FONT: transcript nr: KUD 1/18

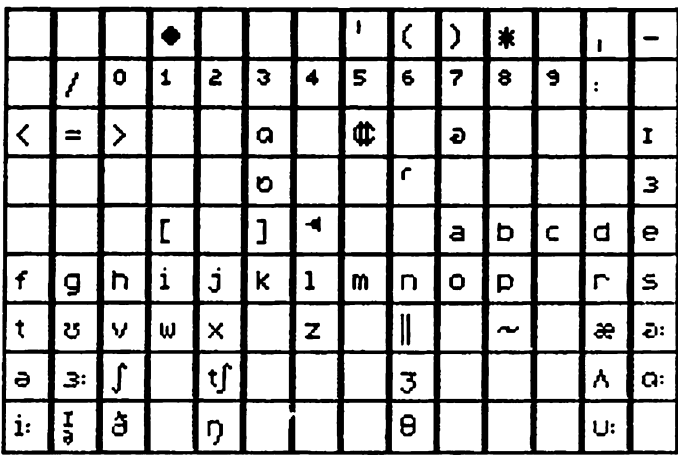

FONT: UP&UP nr: KUD 1/19

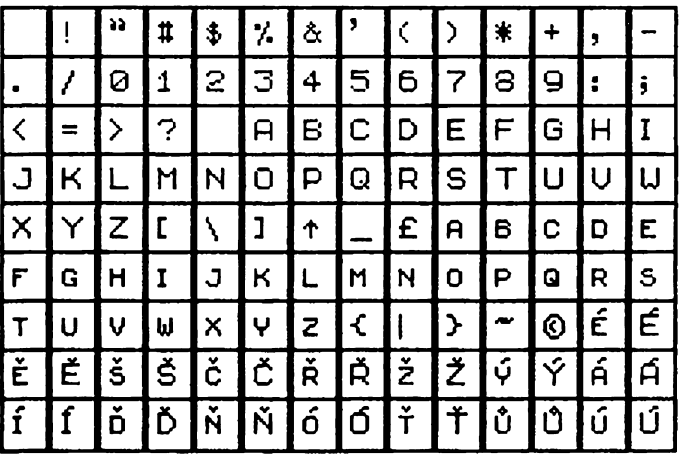

FONT: UP&UP2 nr: KUD 1/20

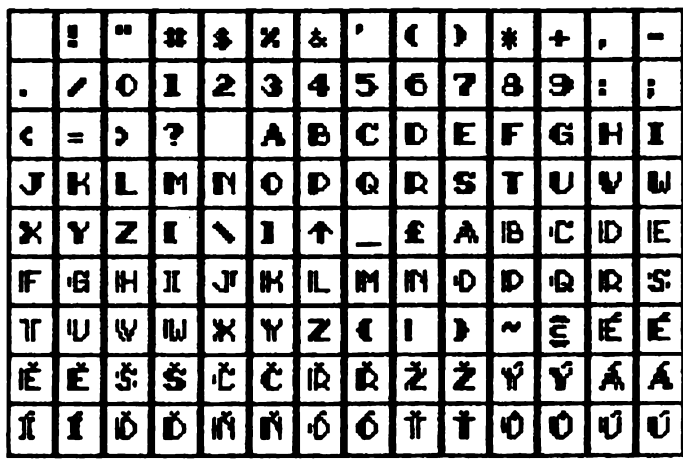

FONT: mat font2 nr: KUD 1/21

 $\overline{\mathbf{3}}$  $\sqrt{5}$  $\sqrt{11}$ I S  $\blacktriangle$  $\epsilon$  |c  $\overline{\mathbf{c}}$  $l =$  $\tilde{a}$  $\neq$  $\leftrightarrow$  $\Rightarrow$ I1.  $\overline{\mathbf{z}}$  $\blacksquare$ H.  $\overline{\mathbf{S}}$  $\overline{\mathbf{r}}$  $\bullet$  $\blacksquare$  $\blacksquare$  $\bullet$  $\mathbf{z}$  $\blacksquare$ l s  $\mathbf{C}$ b  $\mathbf{r}$  $\mathbf{r}$ G  $\blacksquare$  $\mathbf{I}$  $\boldsymbol{\mathsf{S}}$ ∣ ≥  $\left| \cdot \right|$  $\hat{=}$ J  $\mathbf{R}$  $\overline{\mathbf{L}}$  $\blacksquare$  $\blacksquare$  $\bullet$ ie.  $\bullet$ I l R  $\mathbf{s}$  $\mathbf{r}$ U. Ų. N.  $\overline{z}$  $\mathbf{x}$ ų. Y  $\mathbf{L}$ V. O Å.  $\rightarrow$  $\overline{\mathbf{c}}$  $\overline{\bullet}$ I.  $\bullet$  $\mathbf{E}$  $\mathbf{f}$  $\mathbf G$  $\mathbf{H}$  $\mathbf{I}$  $\sqrt{2}$  $\mathbf{R}$  $\mathbf{L}$  $\blacksquare$  $\blacksquare$  $\bullet$  $\blacktriangleright$  $\bullet$  $\blacksquare$  $\overline{\mathbf{S}}$  $\overline{\mathbf{a}}$ lu.  $\approx$   $\mid$  $|\boldsymbol{\varkappa}|$ ΙĒ n.  $\mathbf{r}$  $\mathbf{u}$  $\mathbf{u}$ **M**  $\boldsymbol{\mathsf{z}}$  $\mathbf{U}$  $\overline{z}$  $\rightarrow$  $\pmb{\ast}$ 99  $\bullet$ ∢  $\mathsf{I}$ T  $\mathbf{I}$  $\overline{ }$  $\mathbf{r}$  $\overline{O}$  $\mathbf f$ Ą 0 Ź  $\blacksquare$ l  $\pmb{\times}$  $\qquad \qquad \blacksquare$ ۰ dx ſ  $\div$  $\ddot{\phantom{a}}$ Ź  $\overline{\phantom{a}}$  $\overline{a}$  $\bullet$ 

FONT: mat font3 nr: KUD 1/22

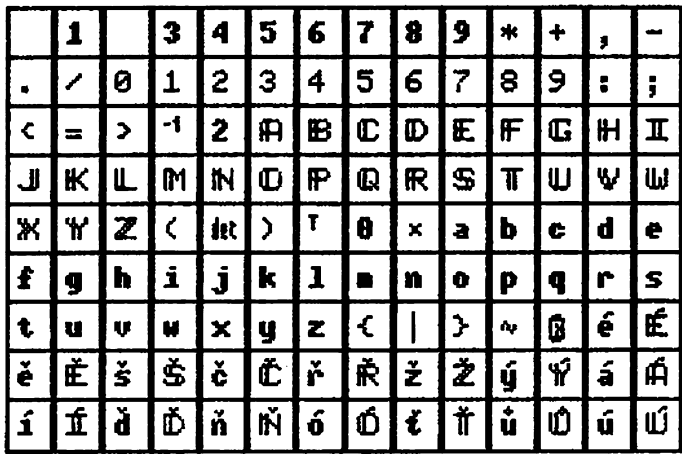

FONT: mat font4 nr: KUD 1/23

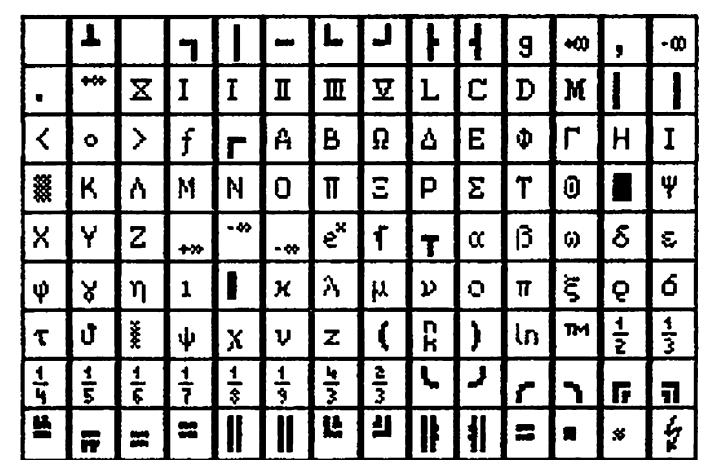

### souber ebrázků "plo81"

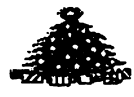

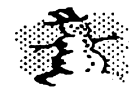

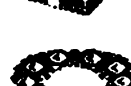

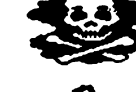

souber ebrázků "pieD4"

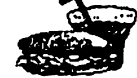

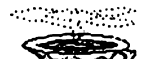

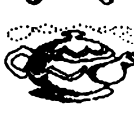

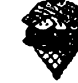

soubor obrázků "pic92"

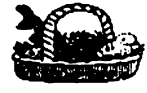

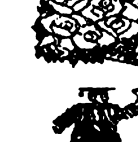

souber ebrázků "pie06"

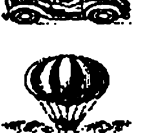

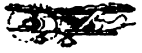

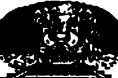

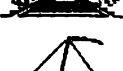

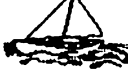

soubor obrázků "ploB3"

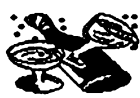

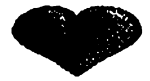

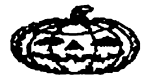

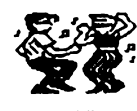

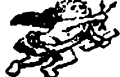

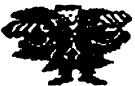

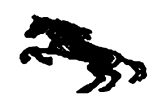

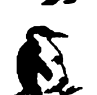

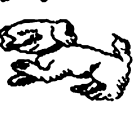

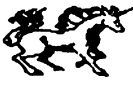

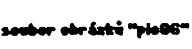

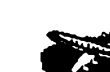

# seeber obrázkú "pla@?" r ebrázki "plett" REA

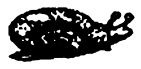

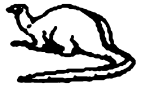

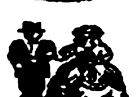

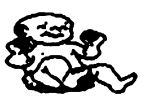

seuker ekrátků "sích**e"** 

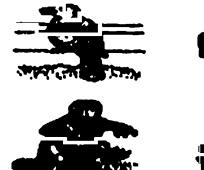

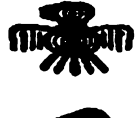

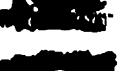

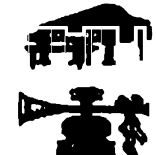

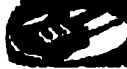

souber shrånkå "pisDO"

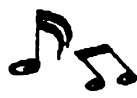

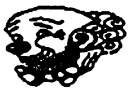

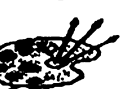

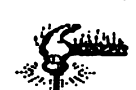

医吸

## **PROXIMA** - software **p. box 24 , pošta 2 400 21** Ostí **nad Labem**